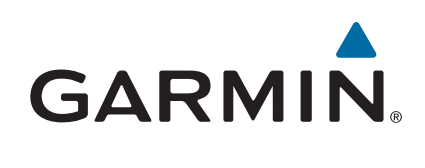

# **Forerunner® 630**

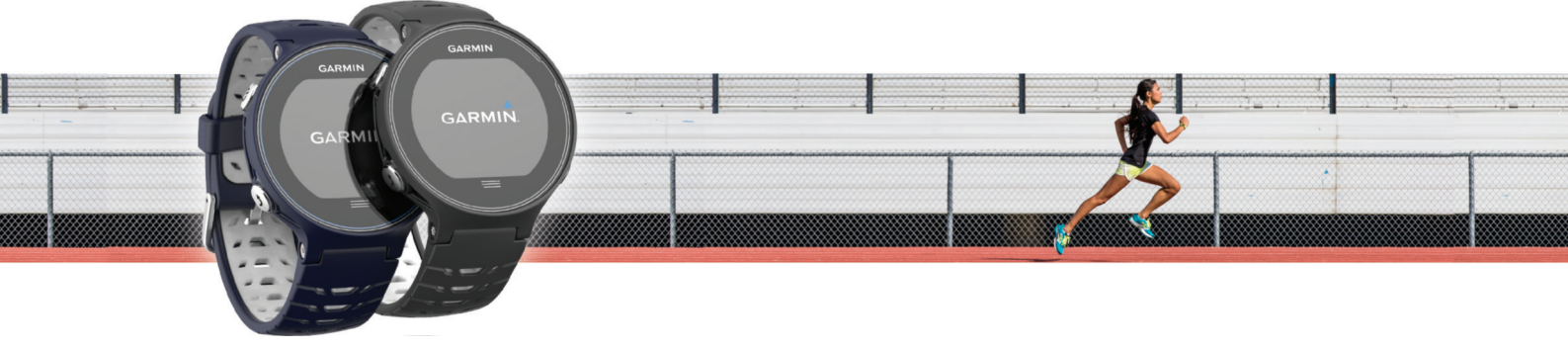

Käyttöopas

© 2015 Garmin Ltd. tai sen tytäryhtiöt

Kaikki oikeudet pidätetään. Tekijänoikeuslakien mukaisesti tätä opasta ei saa kopioida kokonaan tai osittain ilman Garmin kirjallista lupaa. Garmin pidättää oikeuden muuttaa tai parannella tuotteitaan sekä tehdä muutoksia tämän oppaan sisältöön ilman velvollisuutta ilmoittaa muutoksista tai parannuksista muille henkilöille tai organisaatioille. Osoitteessa [www.garmin.com](http://www.garmin.com) on uusimmat päivitykset ja lisätietoja tämän tuotteen käyttämisestä.

Garmin®, Garmin logo, ANT+®, Auto Lap®, Auto Pause®, Forerunner®, VIRB® ja Virtual Partner® ovat Garmin Ltd:n tai sen tytäryhtiöiden tavaramerkkejä, jotka on rekisteröity Yhdysvalloissa ja muissa maissa. Connect IQ™, Garmin Connect™, Garmin Express™, HRM-Run™, HRM-Tri™ ja tempe™ ovat Garmin Ltd:n tai sen tytäryhtiöiden tavaramerkkejä. Näitä tavaramerkkejä ei saa käyttää ilman yhtiön Garmin nimenomaista lupaa.

Android™ on Google Inc:n tavaramerkki. Apple®ja Mac®ovat Apple Inc:n tavaramerkkejä, jotka on rekisteröity Yhdysvalloissa ja muissa maissa. Sana Bluetooth®ja vastaavat logot ovat Bluetooth SIG Inc:n omaisuutta, ja yhtiöllä Garmin on lisenssi niiden käyttöön. The Cooper Institute® ja siihen liittyvät tavaramerkit ovat The Cooper Instituten omaisuutta. Firstbeat ja Analyzed by Firstbeat ovat Firstbeat Technologies Ltd:n rekisteröityjä tai rekisteröimättömiä tavaramerkkejä. Windows® on Microsoft Corporationin rekisteröity tavaramerkki Yhdysvalloissa ja muissa maissa. Wi-Fi® on Wi-Fi Alliance Corporationin rekisteröity merkki. Muut tavaramerkit ja tuotenimet kuuluvat omistajilleen.

Tällä tuotteella on ANT+® sertifiointi. Yhteensopivien tuotteiden ja sovellusten luettelo on osoitteessa [www.thisisant.com/directory.](http://www.thisisant.com/directory)

M/N: A02758, A02293

# **Sisällysluettelo**

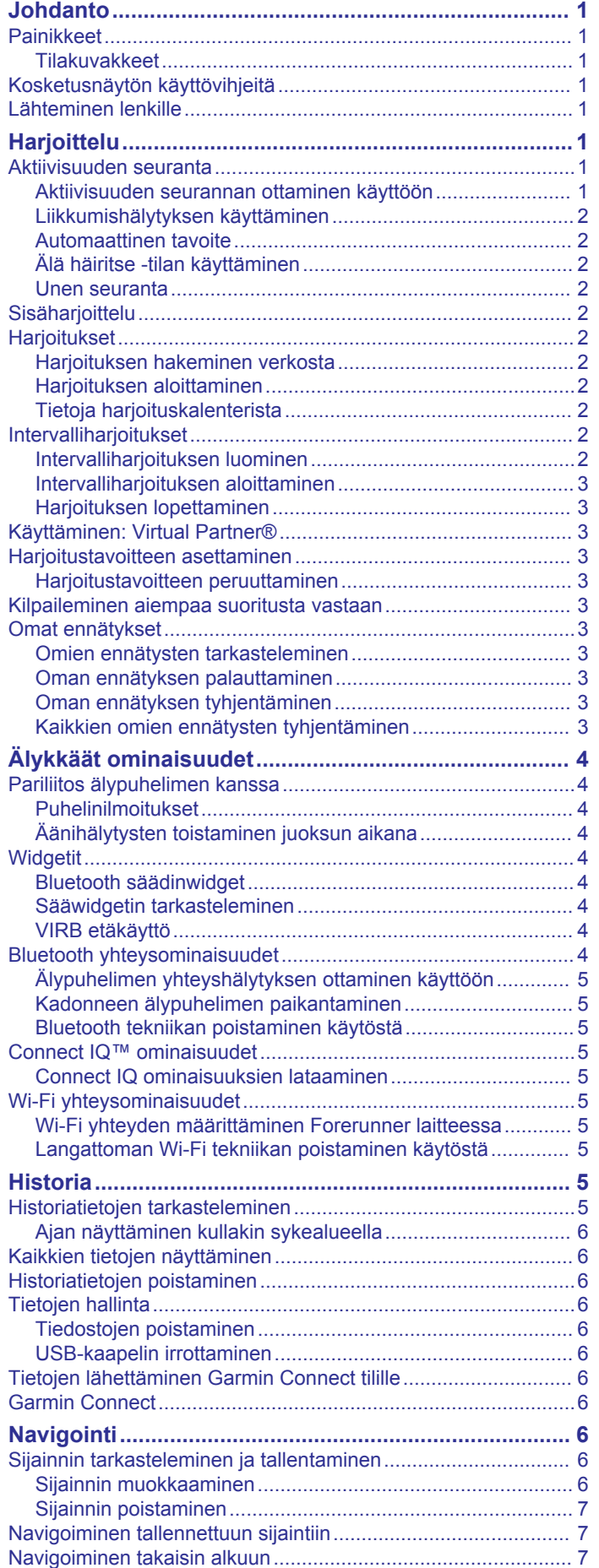

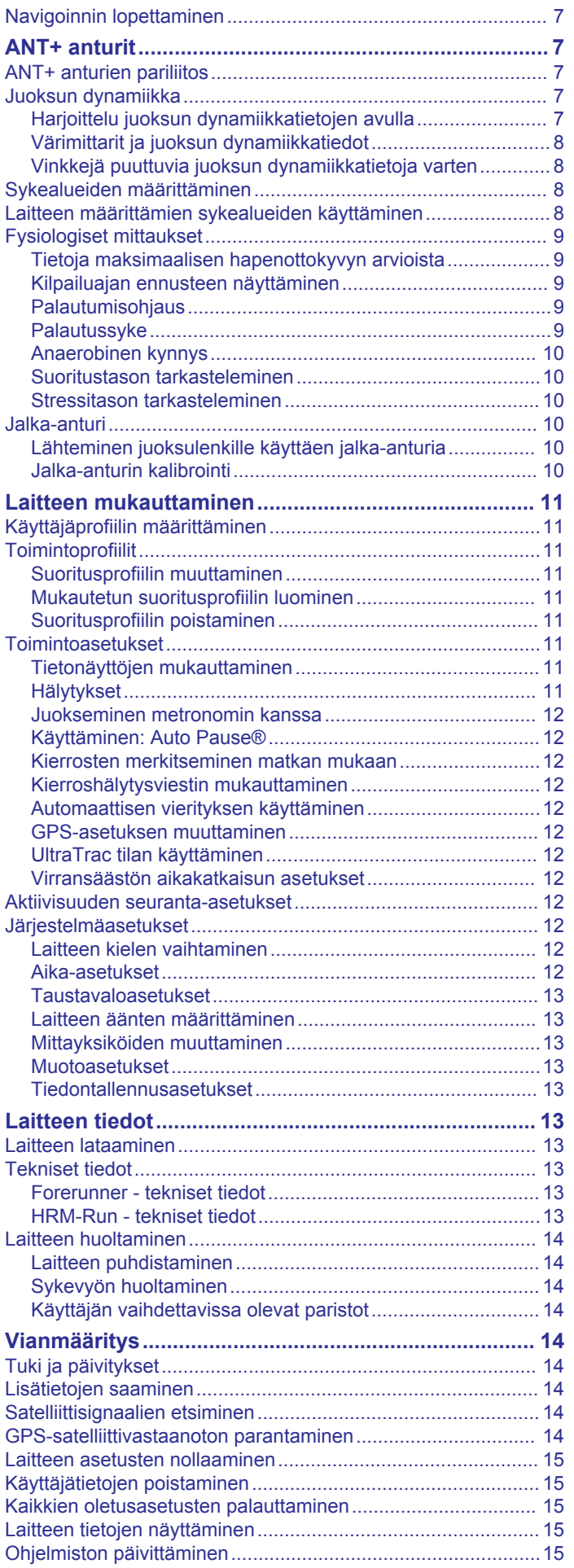

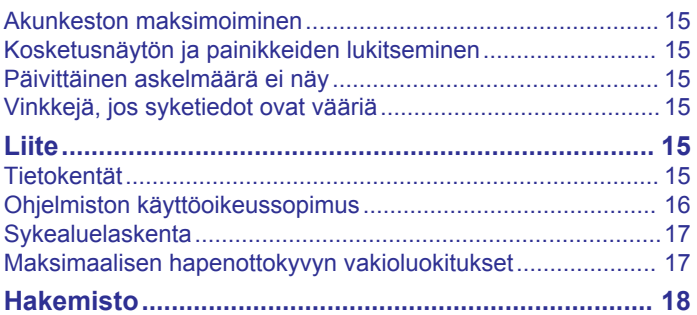

# **Johdanto**

### **VAROITUS**

<span id="page-4-0"></span>Lue lisätietoja varoituksista ja muista tärkeistä seikoista laitteen mukana toimitetusta *Tärkeitä turvallisuus- ja tuotetietoja*  ‑oppaasta.

Keskustele aina lääkärin kanssa ennen harjoitusohjelman aloittamista tai sen muuttamista.

# **Painikkeet**

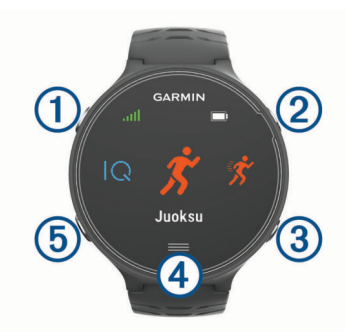

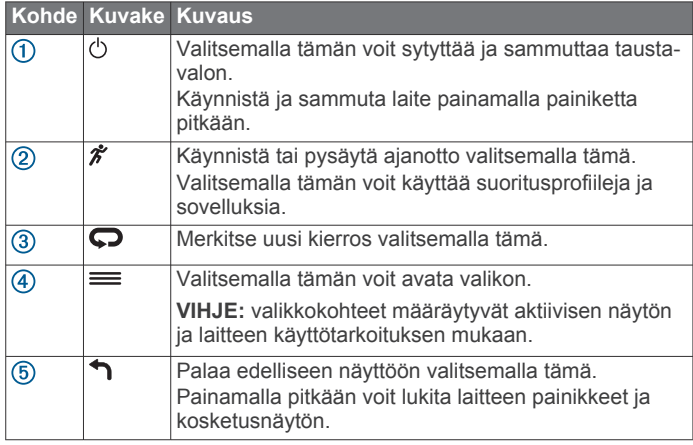

### **Tilakuvakkeet**

Kuvakkeet näkyvät aloitusnäytön yläreunassa. Vilkkuva kuvake merkitsee, että laite etsii signaalia. Tasaisena näkyvä kuvake merkitsee, että signaali on löytynyt tai anturi on liitetty.

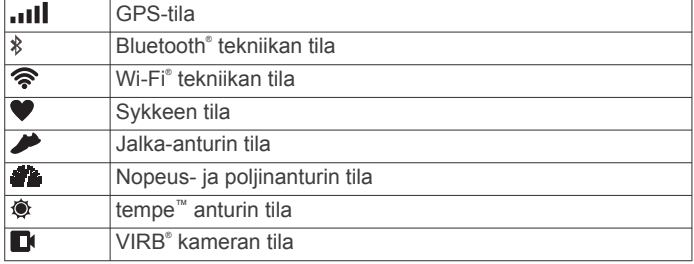

# **Kosketusnäytön käyttövihjeitä**

**HUOMAUTUS:** kosketusnäyttö on optimoitu juoksua varten. Saat parhaat tulokset, kun laite on ranteessasi käyttäessäsi kosketusnäyttöä.

- Pyyhkäisemällä kellotaulusta vasemmalle tai oikealle voit selata widgetejä.
- Pyyhkäisemällä ajanottonäytöstä vasemmalle tai oikealle voit tarkastella tietonäyttöjä.
- Voit muuttaa tietonäytön tietokenttää koskettamalla sitä pitkään.
- Voit vahvistaa ilmoituksia ja hälytyksiä napauttamalla kosketusnäyttöä.
- Pyyhkäisemällä ylös tai alas voit selata valikkoja, vaihtoehtoja ja asetuksia.
- Valitsemalla  $\odot$  voit sulkea ilmoituksen tai vahvistaa valinnan.
- Valitsemalla  $\otimes$  voit peruuttaa asetuksen tai valinnan tallentamatta.
- Voit sulkea valikon pyyhkäisemällä oikealle.
- Tee kukin kosketusnäytön valinta erillisenä toimena.

# **Lähteminen lenkille**

Ensimmäinen kuntoilusuoritus, jonka tallennat laitteella, voi olla juoksu- tai pyörälenkki tai mikä tahansa ulkoilusuoritus. Laite tarvitsee ehkä ladata (*[Laitteen lataaminen](#page-16-0)*, sivu 13) ennen suoritusta.

- 1 Valitse  $\hat{\boldsymbol{\pi}}$  ja valitse suoritusprofiili.
- **2** Mene ulos ja odota, kun laite hakee satelliitteja.
- 3 Aloita ajanotto valitsemalla  $\hat{\mathcal{X}}$ .
- **4** Lähde juoksemaan.

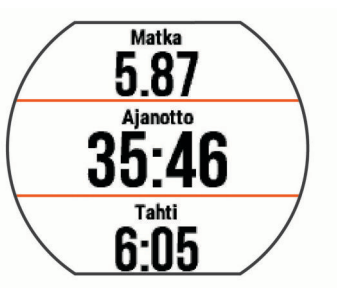

- **5** Pysäytä ajanotto juoksulenkin jälkeen valitsemalla  $\hat{\boldsymbol{x}}$ .
- **6** Valitse jokin vaihtoehto:
	- Tallenna juoksu ja nollaa ajanotto valitsemalla **Tallenna**. Voit näyttää yhteenvedon valitsemalla juoksulenkin.

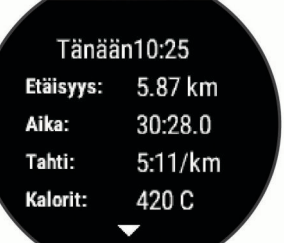

- Poista juoksulenkki valitsemalla  $\widehat{m} > \oslash$ .
- Jatka juoksulenkkiä valitsemalla  $\hat{\mathcal{F}}$ .

# **Harjoittelu**

### **Aktiivisuuden seuranta**

#### **Aktiivisuuden seurannan ottaminen käyttöön**

Aktiivisuuden seuranta tallentaa kunkin tallennetun päivän askelmäärän, askeltavoitteen, kuljetun matkan ja kulutetut kalorit. Kulutetut kalorit sisältävät perusaineenvaihdunnan ja suorituksissa kulutetut kalorit.

Aktiivisuuden seurannan voi ottaa käyttöön laitteen alkumäärityksen yhteydessä tai milloin tahansa.

**1** Valitse > **Asetukset** > **Aktiivisuuden seuranta** > **Tila** > **Käytössä**.

Askelmäärä näkyy vasta, kun laite löytää satelliittisignaaleja ja asettaa ajan automaattisesti. Satelliittisignaalien etsiminen saattaa edellyttää esteetöntä näköyhteyttä taivaalle.

**2** Voit avata aktiivisuuden seurantawidgetin pyyhkäisemällä kellonaikanäyttöä.

Askelmäärä päivittyy ajoittain.

### <span id="page-5-0"></span>**Liikkumishälytyksen käyttäminen**

Aktiivisuuden seuranta on otettava käyttöön, jotta liikkumishälytystä voi käyttää.

Pitkäaikainen istuminen voi laukaista haitallisia aineenvaihdunnan muutoksia. Liikkumishälytys muistuttaa liikkumisen tärkeydestä. Kun olet ollut paikallasi tunnin, näyttöön tulee teksti Liiku! ja punainen palkki tulee näkyviin. Laitteesta kuuluu myös äänimerkki tai se värisee, jos äänet ovat käytössä (*[Laitteen äänten määrittäminen](#page-16-0)*, sivu 13).

Voit nollata liikkumishälytyksen kävelemällä vähän (vähintään parin minuutin ajan).

#### **Automaattinen tavoite**

Laite luo automaattisesti päivittäisen askeltavoitteen aiemman aktiivisuutesi perusteella. Kun liikut päivän mittaan, laite näyttää edistymisesi päivätavoitteesi suhteen  $<sup>1</sup>$ .</sup>

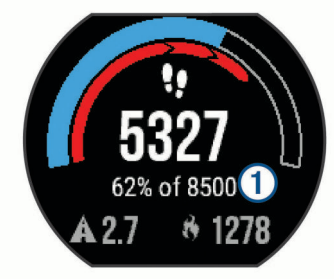

Jos et halua käyttää automaattista tavoitetta, voit määrittää oman askeltavoitteen Garmin Connect™ tililläsi.

#### **Älä häiritse -tilan käyttäminen**

Laite on pariliitettävä älypuhelimeen, jotta Älä häiritse -tilaa voi käyttää (*[Pariliitos älypuhelimen kanssa](#page-7-0)*, sivu 4).

Käyttämällä Älä häiritse -tilaa voit poistaa taustavalon, hälytysäänet ja värinähälytykset käytöstä. Voit käyttää tilaa esimerkiksi nukkuessasi tai katsoessasi elokuvaa.

**HUOMAUTUS:** voit määrittää normaalin nukkuma-aikasi Garmin Connect tilisi käyttäjäasetuksista. Laite siirtyy automaattisesti Älä häiritse -tilaan normaalin nukkuma-aikasi ajaksi.

Avaa säädinwidget pyyhkäisemällä kellonaikanäytössä oikealle ja valitse $\bigcup$ .

Voit poistaa Älä häiritse -tilan käytöstä säädinwidgetistä.

#### **Unen seuranta**

Laite seuraa liikkeitäsi nukkuessasi. Unitilastot sisältävät nukuttujen tuntien kokonaismäärän, unitasot ja liikkeet unen aikana. Voit määrittää normaalin nukkuma-aikasi Garmin Connect tilisi käyttäjäasetuksista. Voit tarkastella unitilastojasi Garmin Connect tililläsi.

# **Sisäharjoittelu**

Laite sisältää sisäharjoittelun suoritusprofiileja, joissa GPS ei ole käytössä. Voit poistaa GPS-toiminnon käytöstä sisäharjoittelua varten tai akun säästämiseksi.

**HUOMAUTUS:** kaikki GPS-asetuksen muutokset tallennetaan aktiiviseen profiiliin.

Valitse > **Toimintoasetukset** > **GPS** > **Pois**.

Kun GPS on poissa käytöstä juoksuharjoituksessa, nopeus ja matka lasketaan laitteen kiihtyvyysanturin avulla. Kiihtyvyysanturi kalibroituu itse. Nopeus- ja matkatietojen tarkkuus paranee, kun olet juossut muutaman kerran ulkona käyttäen GPS-ominaisuutta.

# **Harjoitukset**

Voit luoda mukautettuja harjoituksia, jotka sisältävät harjoitusvaihekohtaisia tavoitteita ja erilaisia matka-, aika- ja kaloriarvoja. Voit luoda harjoituksia Garmin Connect sivustossa tai valita sivustossa Garmin Connect harjoituksia sisältävän harjoitusohjelman ja siirtää sen laitteeseen.

Voit ajoittaa harjoituksia käyttämällä Garmin Connect sivustoa. Voit suunnitella harjoituksia etukäteen ja tallentaa ne laitteeseen.

# **Harjoituksen hakeminen verkosta**

Harjoituksen lataamiseen kohteesta Garmin Connect tarvitaan Garmin Connect tili (*[Garmin Connect](#page-9-0)*, sivu 6).

- **1** Liitä laite tietokoneeseen.
- **2** Siirry osoitteeseen [www.garminconnect.com.](http://www.garminconnect.com)
- **3** Luo ja tallenna uusi harjoitus.
- **4** Valitse **Lähetä laitteeseen** ja seuraa näytön ohjeita.
- **5** Irrota laite.

# **Harjoituksen aloittaminen**

Ennen kuin voit aloittaa harjoituksen, sinun on ladattava harjoitus Garmin Connect tililtäsi.

- **1** Valitse > **Harjoitus** > **Omat harjoitukset**.
- **2** Valitse harjoitus.
- **3** Valitse **Tee harjoitus**.

Kun olet aloittanut harjoituksen, laite näyttää kaikki sen vaiheet, sen mahdollisen tavoitteen ja nykyisen harjoituksen tiedot.

### **Tietoja harjoituskalenterista**

Laitteen harjoituskalenteri täydentää Garmin Connect sivustossa määrittämääsi harjoituskalenteria tai -aikataulua. Kun olet lisännyt muutaman harjoituksen Garmin Connect kalenteriin, voit lähettää ne laitteeseen. Kaikki laitteeseen lähetetyt ajoitetut harjoitukset näkyvät harjoituskalenterissa päivämäärän mukaan. Kun valitset päivän harjoituskalenterista, voit näyttää tai tehdä harjoituksen. Ajoitettu harjoitus säilyy laitteessa riippumatta siitä, teetkö sen vai ohitatko sen. Kun lähetät ajoitettuja harjoituksia Garmin Connect sivustosta, ne korvaavat aiemman harjoituskalenterin.

#### *Sivuston Garmin Connect harjoitusohjelmien käyttäminen* Harjoitusohjelman lataamiseen ja käyttämiseen tarvitaan Garmin Connect tili (*[Garmin Connect](#page-9-0)*, sivu 6).

Voit etsiä Garmin Connect tililtä harjoitusohjelman, ajoittaa harjoitukset ja lähettää ne laitteeseen.

- **1** Liitä laite tietokoneeseen.
- **2** Valitse ja ajoita harjoitusohjelma Garmin Connect tililläsi.
- **3** Tarkista harjoitusohjelma kalenterissasi.
- 4 Valitse ja seuraa näytön ohjeita.

# **Intervalliharjoitukset**

Voit luoda intervalliharjoituksia etäisyyden tai ajan perusteella. Laite tallentaa mukautetun intervalliharjoituksen siihen asti, kun luot uuden intervalliharjoituksen. Voit käyttää avoimia intervalleja rataharjoituksissa ja juostessasi tietyn pituisia matkoja. Kun valitset  $\bullet$ , laite tallentaa intervallin ja siirtyy lepointervalliin.

#### **Intervalliharjoituksen luominen**

- **1** Valitse > **Harjoitus** > **Intervallit** > **Muokkaa** > **Intervalli** > **Tyyppi**.
- **2** Valitse **Etäisyys**, **Aika** tai **Avoin**. **VIHJE:** voit luoda avoimen intervallin valitsemalla tyypiksi Avoin.
- **3** Valitse **Kesto**, määritä harjoituksen matka- tai aikaintervalli ja valitse  $\odot$ .
- **4** Valitse **Lepo** > **Tyyppi**.
- **5** Valitse **Etäisyys**, **Aika** tai **Avoin**.
- **6** Määritä tarvittaessa lepointervallin matka- tai aika-arvo ja valitse  $\odot$ .
- <span id="page-6-0"></span>**7** Valitse vähintään yksi vaihtoehto:
	- Määritä toistojen määrä valitsemalla **Toisto**.
	- Lisää avoin lämmittely harjoitukseen valitsemalla **Lämmittely** > **Käytössä**.
	- Lisää avoin jäähdyttely harjoitukseen valitsemalla **Jäähdyttely** > **Käytössä**.

### **Intervalliharjoituksen aloittaminen**

- **1** Valitse > **Harjoitus** > **Intervallit** > **Tee harjoitus**.
- 2 Valitse  $\hat{\mathbf{z}}$ .
- **3** Jos intervalliharjoitus sisältää lämmittelyn, aloita ensimmäinen intervalli valitsemalla  $\boldsymbol{\bigcirc}$ .
- **4** Seuraa näytön ohjeita.

Kun olet tehnyt kaikki intervallit, näyttöön tulee ilmoitus.

### **Harjoituksen lopettaminen**

- Voit lopettaa harjoitusvaiheen milloin tahansa valitsemalla  $\Omega$
- Voit pysäyttää ajanoton milloin tahansa valitsemalla  $\hat{\boldsymbol{\pi}}$ .
- Voit pysäyttää harjoituksen milloin tahansa valitsemalla > **Peruuta harjoitus**.

# **Käyttäminen: Virtual Partner®**

Virtual Partner on harjoitustyökalu, jonka avulla saavutat tavoitteesi. Voit määrittää Virtual Partner tahdin tai nopeuden, jonka avulla saavutat harjoitustavoitteesi.

- **1** Valitse > **Asetukset** > **Toimintoasetukset** > **Tietonäkymät** > **Virtual Partner** > **Tila** > **Käytössä**.
- **2** Valitse **Aseta tahti** tai **Aseta nopeus**. Voit käyttää juoksutapana tahtia tai nopeutta.
- **3** Lähde juoksemaan.
- **4** Vieritä Virtual Partner näyttöön, jossa näet, kumpi johtaa.

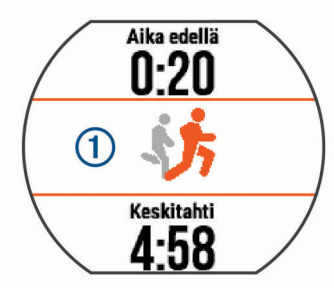

**5** Tarvittaessa voit koskettaa Virtual Partner palkkia (1) pitkään ja muuttaa Virtual Partner tahtia tai nopeutta juoksun aikana.

# **Harjoitustavoitteen asettaminen**

Harioitustavoitetoiminto toimii Virtual Partner toiminnon kanssa. jotta voit pyrkiä tiettyyn matka-, matka- ja aika-, matka- ja tahtitai matka- ja nopeustavoitteeseen. Tätä toimintoa voi käyttää yhden lajin profiileissa juoksu, pyöräily ja muu (ei uinnissa). Laite näyttää harjoituksen aikana reaaliaikaisesti, miten lähellä harjoitustavoitetta olet.

- **1** Valitse > **Harjoitus** > **Aseta tavoite**.
- **2** Valitse vaihtoehto:
	- Valitse **Vain matka** ja valitse esimääritetty matka tai määritä mukautettu matka.
	- Valitse **Matka ja aika** ja valitse matka- ja aikatavoite. Voit määrittää aikatavoitteen manuaalisesti, käyttää ennustetta (perustuu arvioon maksimaalisesta hapenottokyvystä) tai käyttää oman ennätyksen aikaa.
	- Valitse **Matka ja tahti** tai **Matka ja nopeus** ja valitse matka- ja tahti- tai nopeustavoite.

Harjoitustavoitenäyttö avautuu, ja siinä näkyy arvioitu loppuaikasi. Arvioitu loppuaika perustuu nykyiseen suoritukseesi ja jäljellä olevaan aikaan.

- 3 Aloita ajanotto valitsemalla  $\hat{\mathcal{X}}$ .
- **4** Avaa Virtual Partner näyttö tarvittaessa pyyhkäisemällä.
- **5** Kun olet lopettanut suorituksen, valitse  $\hat{\mathcal{F}}$  > Tallenna. Avautuvasta yhteenvetonäytöstä näet suorituksesi suhteessa tavoitteeseen.

# **Harjoitustavoitteen peruuttaminen**

- **1** Voit avata tavoitenäytön suorituksen aikana pyyhkäisemällä.
- **2** Paina = painiketta pitkään.
- **3** Valitse **Peruuta tavoite** >  $\odot$ .

# **Kilpaileminen aiempaa suoritusta vastaan**

Voit kilpailla aiemmin tallennettua tai ladattua suoritusta vastaan. Tätä toimintoa voi käyttää yhden lajin profiileissa juoksu, pyöräily ja muu (ei uinnissa). Tämä toiminto toimii Virtual Partner toiminnon kanssa, jotta näet sijoituksesi suorituksen aikana.

- **1** Valitse > **Harjoitus** > **Kilpailuta toiminto**.
- **2** Valitse vaihtoehto:
	- Valitsemalla **Historiasta** voit valita aiemmin tallennetun suorituksen laitteesta.
	- Valitsemalla **Ladatut** voit valita suorituksen, jonka olet ladannut Garmin Connect tililtäsi.
- **3** Valitse suoritus.

Arvioitu loppuaikasi ilmestyy Virtual Partner näyttöön.

- 4 Aloita ajanotto valitsemalla  $\hat{\mathcal{X}}$ .
- **5** Kun olet lopettanut suorituksen, valitse  $\hat{\mathcal{F}}$  > Tallenna. Avautuvasta yhteenvetonäytöstä näet suorituksesi suhteessa aiemmin tallennettuun tai ladattuun suoritukseen.

# **Omat ennätykset**

Kun saat suorituksen päätökseen, laite näyttää mahdolliset uudet omat ennätykset, joita teit suorituksen aikana. Omat ennätykset sisältävät useiden tavallisimpien harjoitusmatkojen nopeimmat ajat ja pisimmän juoksun tai pyöräilyn.

### **Omien ennätysten tarkasteleminen**

- **1** Valitse > **Omat tilastot** > **Ennätykset**.
- **2** Valitse laji.
- **3** Valitse ennätys.
- **4** Valitse **Katso ennätys**.

### **Oman ennätyksen palauttaminen**

Voit palauttaa jokaisen oman ennätyksen vastaamaan aiemmin tallennettua ennätystä.

- **1** Valitse > **Omat tilastot** > **Ennätykset**.
- **2** Valitse laji.
- **3** Valitse palautettava ennätys.
- **4** Valitse **Edellinen**  $>$   $\oslash$ .

**HUOMAUTUS:** tämä ei poista tallennettuja suorituksia.

#### **Oman ennätyksen tyhjentäminen**

- **1** Valitse > **Omat tilastot** > **Ennätykset**.
- **2** Valitse laji.
- **3** Valitse poistettava ennätys.
- **4** Valitse **Tyhjennä ennätys** > ⊘.

**HUOMAUTUS:** tämä ei poista tallennettuja suorituksia.

### **Kaikkien omien ennätysten tyhjentäminen**

**1** Valitse > **Omat tilastot** > **Ennätykset**.

<span id="page-7-0"></span>**HUOMAUTUS:** tämä ei poista tallennettuja suorituksia.

- 2 Valitse laii.
- **3** Valitse **Tyhjennä kaikki ennätykset** > ⊘. Ainoastaan kyseisen lajin ennätykset poistetaan.

# **Älykkäät ominaisuudet**

# **Pariliitos älypuhelimen kanssa**

Yhdistä Forerunner laite älypuhelimeen, jotta voit viimeistellä määrityksen ja käyttää laitteen täysiä ominaisuuksia.

- **1** Lataa osoitteesta [www.garmin.com/intosports/apps](http://www.garmin.com/intosports/apps)  älypuhelimeesi Garmin Connect Mobile sovellus.
- **2** Valitse Forerunner laitteessa  $\equiv$  > Asetukset > Bluetooth > **Yhdistä mobiililaite**.
- **3** Avaa Garmin Connect Mobile sovellus.
- **4** Lisää laite Garmin Connect tilillesi valitsemalla vaihtoehto:
	- Jos tämä on ensimmäinen laite, jonka olet pariliittänyt Garmin Connect Mobile sovellukseen, seuraa näytön ohjeita.
	- Jos olet jo pariliittänyt toisen laitteen Garmin Connect Mobile sovellukseen, valitse asetuksista **Garmin-laitteet** > + ja seuraa näytön ohjeita.

#### **Puhelinilmoitukset**

Puhelinilmoitukset edellyttävät yhteensopivaa älypuhelinta, joka pariliitetään Forerunner laitteen kanssa. Kun puhelin vastaanottaa viestejä, se lähettää ilmoituksen laitteeseen.

#### *Bluetooth ilmoitusten ottaminen käyttöön*

- **1** Valitse > **Asetukset** > **Bluetooth** > **Älykkäät ilmoitukset**.
- **2** Valitse **Suorituksen aikana**.
- **3** Valitse **Pois**, **Näytä vain puhelut** tai **Näytä kaikki**.
- **4** Valitse **Ei suorituksen aikana**.
- **5** Valitse **Pois**, **Näytä vain puhelut** tai **Näytä kaikki**. **HUOMAUTUS:** voit muuttaa ilmoitusääniä.

#### *Ilmoitusten tarkasteleminen*

- Kun ilmoitus näkyy Forerunner laitteessa, näytä se napauttamalla kosketusnäyttöä.
- Valitsemalla näytössä olevan painikkeen voit kuitata ilmoituksen tai näyttää lisää vaihtoehtoja.
- Voit näyttää kaikki ilmoitukset ilmoituswidgetissä pyyhkäisemällä kellonaikanäytössä.

#### *Ilmoitusten hallinta*

Voit hallita Forerunner laitteessa näkyviä ilmoituksia yhteensopivassa älypuhelimessa.

Valitse vaihtoehto:

- Jos käytät Apple® laitetta, voit valita laitteessa näkyvät kohteet älypuhelimen ilmoituskeskuksen asetuksista.
- Jos käytät Android™ laitetta, valitse laitteessa näkyvät kohteet Garmin Connect Mobile sovelluksen sovellusasetuksista.

### **Äänihälytysten toistaminen juoksun aikana**

Jotta voit määrittää äänihälytykset, tarvitset älypuhelimen, jossa on Garmin Connect Mobile sovellus ja joka on pariliitetty Forerunner laitteeseen.

Voit määrittää Garmin Connect Mobile sovelluksen toistamaan motivoivia tilailmoituksia älypuhelimessa juoksun aikana. Äänihälytyksiä ovat kierroksen numero ja kierrosaika, -tahti tai nopeus sekä syketiedot. Äänihälytyksen aikana Garmin Connect Mobile sovellus mykistää älypuhelimen ensisijaisen äänen ilmoituksen toistamiseksi. Voit mukauttaa äänenvoimakkuuksia Garmin Connect Mobile sovelluksessa.

- **1** Valitse Garmin Connect Mobile sovelluksen asetuksista **Garmin-laitteet**.
- **2** Valitse laite.
- **3** Valitse tarvittaessa **Laiteasetukset**.
- **4** Valitse **Äänihälytykset**.

# **Widgetit**

Laitteessa on esiladattuna widgetejä, joista näet tietoja yhdellä silmäyksellä. Jotkin widgetit tarvitsevat Bluetooth yhteyden yhteensopivaan älypuhelimeen.

**Ilmoitukset**: hälyttävät saapuvista puheluista ja tekstiviesteistä älypuhelimen ilmoitusasetusten mukaisesti.

**Kalenteri**: näyttää tulevat tapaamiset älypuhelimen kalenterista.

**Musiikin hallinta**: älypuhelimen soittimen hallinta.

- **sää**: näyttää nykyisen lämpötilan ja sääennusteen.
- **Aktiivisuuden seuranta**: seuraa päivittäistä askelmäärää, askeltavoitetta, kuljettua matkaa, kulutettuja kaloreita ja unitilastoja.
- **Säätimet**: voit ottaa käyttöön ja poistaa käytöstä Bluetooth yhteyden ja sen ominaisuudet, kuten Älä häiritse, Etsi puhelin ja Manuaalinen synkronointi.
- **VIRB säätimet**: sisältää kameran säätimet, kun VIRB laite on pariliitetty Forerunner laitteeseen.

#### **Bluetooth säädinwidget**

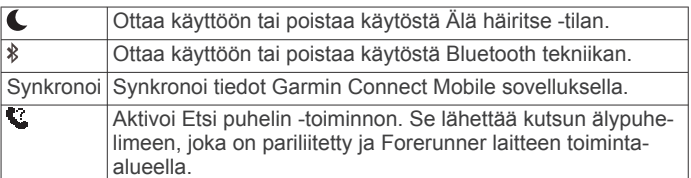

#### **Sääwidgetin tarkasteleminen**

- **1** Avaa sääwidget pyyhkäisemällä kellonaikanäytössä oikealle.
- **2** Voit näyttää tunti- ja päiväkohtaiset säätiedot napauttamalla kosketusnäyttöä.
- **3** Voit näyttää päiväkohtaiset säätiedot vierittämällä alaspäin.

#### **VIRB etäkäyttö**

VIRB etäkäyttötoiminnolla voit ohjata VIRB actionkameraa laitteesta. Osoitteesta [www.garmin.com/VIRB](http://www.garmin.com/VIRB) voit ostaa VIRB actionkameran.

#### *VIRB actionkameran hallinta*

Ennen kuin voit käyttää VIRB etäkäyttötoimintoa, sinun on otettava etäkäyttöasetus käyttöön VIRB kamerassa. Lisätietoja on *VIRB sarjan käyttöoppaassa*.

- **1** Käynnistä VIRB kamera.
- **2** Pariliitä VIRB kamera Forerunner laitteeseen (*[ANT+ anturien](#page-10-0) [pariliitos](#page-10-0)*, sivu 7).
- **3** Valitse Forerunner laitteessa VIRB lisävaruste.

Kun VIRB lisävaruste on pariliitetty, VIRB näyttö lisätään aktiivisen profiilin tietonäyttöihin.

- **4** Valitse vaihtoehto:
	- Valitsemalla **Ajastimen aloitus/lopetus** voit hallita kameraa ajastimella  $\hat{\mathcal{F}}$ . Videotallennus alkaa ja loppuu automaattisesti Forerunner laitteen ajastimella.
	- Valitsemalla **Manuaalinen** voit hallita kameraa VIRB widgetillä.

# **Bluetooth yhteysominaisuudet**

Forerunner laitteessa on useita Bluetooth yhteysominaisuuksia, joita voit käyttää yhteensopivassa älypuhelimessa Garmin

<span id="page-8-0"></span>Connect mobiilisovelluksen kautta. Lisätietoja on osoitteessa [www.garmin.com/intosports/apps.](http://www.garmin.com/intosports/apps)

- **LiveTrack**: kaverit ja perheenjäsenet voivat seurata kilpailujasi ja harjoitteluasi reaaliaikaisesti. Voit kutsua seuraajia sähköpostitse tai yhteisösivustojen kautta, ja he voivat tarkastella reaaliaikaisia tietojasi Garmin Connect jäljityssivulla.
- **Suoritusten lataukset**: lähettää suorituksen automaattisesti Garmin Connect Mobile sovellukseen heti, kun suoritus on tallennettu.
- **Ohjelmistopäivitykset**: laite lataa uusimman ohjelmistopäivityksen langattomasti. Voit päivittää ohjelmiston näytön ohjeiden mukaisesti, kun seuraavan kerran käynnistät laitteen.
- **Harjoitusten lataukset**: voit selata harjoituksia Garmin Connect Mobile sovelluksessa ja lähettää niitä laitteeseen langattomasti.
- **Yhteisösivustot**: voit julkaista päivityksen haluamassasi yhteisösivustossa, kun lataat suorituksen Garmin Connect Mobile sovellukseen.
- **Ilmoitukset**: näyttää puhelimen ilmoitukset ja viestit Forerunner laitteessa.

#### **Älypuhelimen yhteyshälytyksen ottaminen käyttöön**

Voit määrittää Forerunner laitteen hälyttämään langattomalla Bluetooth tekniikalla, kun pariliitetty älypuhelin muodostaa ja katkaisee yhteyden.

Valitse > **Asetukset** > **Bluetooth** > **Yhteyshälytys** > **Käytössä**.

#### **Kadonneen älypuhelimen paikantaminen**

Puhelimen etsintätoiminnolla voit etsiä kadonneen älypuhelimen, joka on pariliitetty langattomalla Bluetooth tekniikalla ja joka on toiminta-alueella.

**1** Avaa säädinwidget pyyhkäisemällä kellonaikanäyttöä ja valitse **C**.

Forerunner laite alkaa etsiä pariliitettyä älypuhelinta. Forerunner laitteen näyttöön ilmestyvät Bluetooth signaalin voimakkuutta osoittavat palkit, ja älypuhelimesta kuuluu hälytys.

2 Voit lopettaa haun valitsemalla .

#### **Bluetooth tekniikan poistaminen käytöstä**

Avaa säädinwidget pyyhkäisemällä kellonaikanäytössä oikealle ja valitse \$.

näkyy harmaana, kun Bluetooth tekniikka ei ole käytössä.

# **Connect IQ™ ominaisuudet**

Voit lisätä kelloon Connect IQ ominaisuuksia yhtiöltä Garmin® ja muilta palveluntarjoajilta Garmin Connect Mobile sovelluksella. Voit mukauttaa laitetta kellotauluilla, tietokentillä, widgeteillä ja sovelluksilla.

**Kellotaulut**: voit mukauttaa kellon ulkoasua.

- **Tietokentät**: voit ladata uusia tietokenttiä, joissa anturien, suoritusten ja aiempien suoritusten tiedot näkyvät uudella tavalla. Voit lisätä Connect IQ tietokenttiä sisäisiin ominaisuuksiin ja sisäisille sivuille.
- **Widgetit**: näistä näet muun muassa anturitietoja ja ilmoituksia yhdellä silmäyksellä.
- **Sovellukset**: voit lisätä kelloon vuorovaikutteisia ominaisuuksia, kuten uusia ulkoilu- ja kuntoilusuoritusten tyyppejä.

### **Connect IQ ominaisuuksien lataaminen**

Ennen kuin voit ladata Connect IQ ominaisuuksia Garmin Connect Mobile sovelluksesta, sinun on pariliitettävä Forerunner laite älypuhelimeen.

- **1** Valitse Garmin Connect Mobile sovelluksen asetuksista **Connect IQ -kauppa**.
- **2** Valitse laite tarvittaessa.
- **3** Valitse Connect IQ ominaisuus.
- **4** Seuraa näytön ohjeita.

#### *Connect IQ ominaisuuksien lataaminen tietokoneella*

- **1** Liitä laite tietokoneeseen USB-kaapelilla.
- **2** Siirry osoitteeseen [www.garminconnect.com.](http://www.garminconnect.com)
- **3** Valitse laitteen widgetissä **Connect IQ -kauppa**.
- **4** Valitse Connect IQ ominaisuus.
- **5** Valitse **Lähetä laitteeseen** ja seuraa näytön ohjeita.

# **Wi**‑**Fi yhteysominaisuudet**

Forerunner sisältää Wi‑Fi yhteysominaisuuksia. Garmin Connect Mobile sovellusta ei tarvita, jos käytät Wi‑Fi yhteyttä.

**HUOMAUTUS:** laitteen on oltava yhteydessä langattomaan verkkoon, jotta näitä ominaisuuksia voi käyttää.

- **Suoritusten lataukset sivustoon Garmin Connect**: toiminto lähettää suorituksen automaattisesti sivustoon Garmin Connect heti, kun tallennus on lopetettu.
- **Harjoitukset ja harjoitusohjelmat**: Garmin Connect palvelusta aiemmin valitut suoritukset ja harjoitusohjelmat lähetetään laitteeseen langattomasti.
- **Ohjelmistopäivitykset**: laite lataa uusimman ohjelmistopäivityksen langattomasti. Voit päivittää ohjelmiston näytön ohjeiden mukaisesti, kun seuraavan kerran käynnistät laitteen.

### **Wi**‑**Fi yhteyden määrittäminen Forerunner laitteessa**

Ennen kuin voit ladata suorituksen langattomasti, laitteessa on oltava tallennettuna suoritus ja ajanoton on oltava pysäytettynä.

- **1** Siirry osoitteeseen [www.garminconnect.com/start](http://www.garminconnect.com/start) ja lataa Garmin Express™ sovellus.
- **2** Lisää laite Garmin Express sovelluksessa näytön ohjeiden mukaisesti.
- **3** Valitse Garmin Express sovelluksessa **Työkalut**.
- **4** Määritä Wi‑Fi verkko näytön ohjeiden mukaisesti.

**VIHJE:** voit rekisteröidä laitteen samalla.

Laite yrittää ladata tallennetun suorituksen Garmin Connect tilillesi kunkin suorituksen jälkeen.

#### **Langattoman Wi**‑**Fi tekniikan poistaminen käytöstä**

- Valitse Forerunner laitteessa => Asetukset > Wi-Fi > **Autom. lataus** > **Pois**.
- Poista langaton Wi‑Fi tekniikka käytöstä mobiililaitteen käyttöoppaan mukaisesti.

# **Historia**

Historia sisältää tiedot ajasta, matkasta, kaloreista, keskinopeudesta ja kierroksista sekä valinnaisen ANT+® tunnistimen tiedot.

**HUOMAUTUS:** kun laitteen muisti on täynnä, laite alkaa korvata vanhimpia tietoja.

### **Historiatietojen tarkasteleminen**

- **1** Valitse > **Historia** > **Toiminnot**.
- **2** Tarkastele tallennettuja suorituksia vierittämällä ylös tai alas.
- **3** Valitse suoritus.
- **4** Valitse jokin vaihtoehto:
	- Valitsemalla **Tiedot** voit näyttää lisätietoja suorituksesta.
	- Valitsemalla **Kierrokset** voit valita kierroksen ja näyttää lisätietoja kustakin kierroksesta.
- <span id="page-9-0"></span>• Valitsemalla **Aika alueella** voit näyttää aikasi kullakin sykealueella.
- Valitsemalla **Poista** voit poistaa valitun suorituksen.

### **Ajan näyttäminen kullakin sykealueella**

Ennen kuin voit tarkastella sykealuetietoja, sinun on pariliitettävä laite yhteensopivaan sykemittariin, tehtävä suoritus ja tallennettava se.

Seuraamalla aikaasi kullakin sykealueella voit parantaa harjoitustehoasi.

- **1** Valitse > **Historia** > **Toiminnot**.
- **2** Valitse suoritus.
- **3** Valitse **Aika alueella**.

# **Kaikkien tietojen näyttäminen**

Voit tarkastella laitteeseen ajan myötä tallennettuja matka- ja aikatietoja.

- **1** Valitse > **Historia** > **Yhteensä**.
- **2** Voit tarkastella viikoittaisia tai kuukausittaisia kokonaismääriä valitsemalla vaihtoehdon.

# **Historiatietojen poistaminen**

- **1** Valitse > **Historia** > **Asetukset**.
- **2** Valitse vaihtoehto:
	- Valitsemalla **Poista kaikki suoritukset** voit poistaa kaikki toiminnot historiasta.
	- Valitsemalla **Nollaa yhteismäärät** voit nollata kaikki matkan ja ajan kokonaismäärät.

**HUOMAUTUS:** tämä ei poista tallennettuja toimintoja.

**3** Vahvista valintasi.

# **Tietojen hallinta**

**HUOMAUTUS:** laite ei ole yhteensopiva Windows® 95, 98, Me ja Windows NT® eikä Mac® OS 10.3 käyttöjärjestelmien ja niitä aiempien kanssa.

### **Tiedostojen poistaminen**

#### *HUOMAUTUS*

Jos et ole varma tiedoston käyttötarkoituksesta, älä poista sitä. Laitteen muistissa on tärkeitä järjestelmätiedostoja, joita ei saa poistaa.

- **1** Avaa **Garmin** asema tai -taltio.
- **2** Avaa kansio tai taltio tarvittaessa.
- **3** Valitse tiedosto.
- **4** Paina näppäimistön **Delete**-näppäintä.

# **USB-kaapelin irrottaminen**

Jos laite on liitetty tietokoneeseen siirrettävänä laitteena tai taltiona, laite on poistettava tietokoneesta turvallisesti, jotta tietoja ei häviäisi. Jos laite on liitetty tietokoneeseen Windows kannettavana laitteena, turvallinen poistaminen ei ole välttämätöntä.

- **1** Valitse toinen seuraavista vaihtoehdoista:
	- Valitse tietokoneen Windows ilmaisinalueelta **Poista laite turvallisesti** -kuvake ja valitse laite.
	- Vedä tietokoneessa Mac taltion symboli roskakoriin.
- **2** Irrota kaapeli tietokoneesta.

# **Tietojen lähettäminen Garmin Connect tilille**

Voit ladata kaikki suoritustietosi Garmin Connect tilillesi kattavaa analyysia varten. Näet kartan suorituksestasi ja voit jakaa suorituksiasi kavereiden kanssa.

**1** Liitä laite tietokoneeseen USB-kaapelilla.

- **2** Siirry osoitteeseen [www.garminconnect.com/start.](http://www.garminconnect.com/start)
- **3** Seuraa näytön ohjeita.

# **Garmin Connect**

Voit pitää yhteyttä kavereihin Garmin Connect sivustossa. Garmin Connect on työkalu, jolla voit seurata, analysoida ja jakaa harjoituksiasi ja kannustaa muita. Voit pitää kirjaa monista suorituksistasi, kuten juoksu-, kävely- ja pyöräilylenkeistä sekä uinti-, patikointi- ja triathlonharjoituksista. Voit hankkia maksuttoman tilin osoitteessa [www.garminconnect.com/start.](http://www.garminconnect.com/start)

- **Suoritusten tallentaminen**: kun olet saanut suorituksen valmiiksi ja tallentanut sen laitteeseesi, voit ladata sen Garmin Connect tilillesi ja säilyttää sitä niin kauan kuin haluat.
- **Tietojen analysoiminen**: voit näyttää lisätietoja suorituksesta, kuten ajan, matkan, korkeuden, sykkeen, kulutetut kalorit, juoksurytmin, juoksun dynamiikan, karttanäkymän, tahti- ja nopeustaulukot sekä mukautettavat raportit.

**HUOMAUTUS:** joitakin tietoja varten tarvitaan valinnainen lisävaruste, kuten sykemittari.

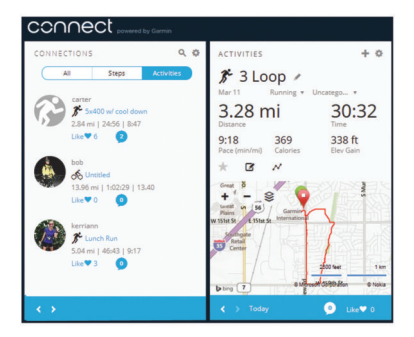

- **Harjoittelun suunnitteleminen**: voit valita kuntoilutavoitteen ja ladata päiväkohtaisen harjoitusohjelman.
- **Seuraa edistymistäsi**: voit seurata päivittäisiä askeliasi, osallistua ystävällismieliseen kisaan yhteyshenkilöidesi kanssa ja pyrkiä tavoitteisiisi.
- **Suoritusten jakaminen**: voit muodostaa yhteyden kavereihisi, joiden kanssa voitte seurata toistenne suorituksia, tai julkaista linkkejä suorituksiisi haluamissasi yhteisösivustoissa.
- **Asetusten hallinta**: voit mukauttaa laitteen asetuksia ja käyttäjäasetuksiasi Garmin Connect tililläsi.
- **Connect IQ kaupan avaaminen**: voit ladata sovelluksia, kellotauluja, tietokenttiä ja widgetejä.

# **Navigointi**

# **Sijainnin tarkasteleminen ja tallentaminen**

Laitteen on etsittävä satelliitteja, jotta voit tarkastella sijaintitietoja.

Sijainti on piste, joka tallennetaan laitteeseen. Jos haluat muistaa maamerkkejä tai palata tiettyyn paikkaan, voit tallentaa nykyisen sijaintisi.

- **1** Mene paikkaan, jonka haluat merkitä.
- **2** Valitse > **Sijainnit** > **Nykysijainti**.
	- Laite näyttää nykyisen sijainnin korkeuden ja koordinaatit.
- **3** Valitse tarvittaessa **Tallenna sijainti**.

### **Sijainnin muokkaaminen**

- Voit muokata tallennetun sijainnin nimeä.
- **1** Valitse > **Sijainnit** > **Tallennetut sijainnit**.
- **2** Valitse sijainti.
- **3** Valitse **Nimi**.

<span id="page-10-0"></span>**4** Muokkaa nimeä ja valitse ⊘.

#### **Sijainnin poistaminen**

- **1** Valitse > **Sijainnit** > **Tallennetut sijainnit**.
- **2** Valitse sijainti.
- **3** Valitse **Poista** >  $\oslash$ .

# **Navigoiminen tallennettuun sijaintiin**

Navigoiminen tallennettuun sijaintiin edellyttää satelliittien etsimistä.

- **1** Valitse > **Sijainnit** > **Tallennetut sijainnit**.
- **2** Valitse sijainti.
- **3** Valitse **Mene**.

Kompassi tulee näyttöön. Nuoli osoittaa tallennettuun sijaintiin.

4 Aloita ajanotto ja tallenna suoritus valitsemalla  $\hat{\boldsymbol{\mathcal{X}}}$ .

# **Navigoiminen takaisin alkuun**

Voit palata lähtöpisteeseen missä tahansa suorituksen vaiheessa. Jos esimerkiksi juokset itsellesi vieraassa kaupungissa etkä ole varma, miten pääset takaisin polun päähän tai hotelliin, voit navigoida takaisin lähtöpisteeseen.

Valitse vaihtoehto:

- Jos ajanotto on edelleen käynnissä, valitse > **Palaa alkuun**.
- Jos olet pysäyttänyt ajanoton etkä ole tallentanut suoritusta, valitse => Palaa alkuun.
- Jos olet pysäyttänyt ajanoton ja tallentanut suorituksen, valitse > **Sijainnit** > **Palaa alkuun**. Laite navigoi takaisin viimeisimmän tallennetun suorituksen lähtöpisteeseen.

Kompassi tulee näyttöön. Nuoli osoittaa lähtöpisteeseen. Jos ajanotto ei ole käynnissä, voit aloittaa sen uudelleen, jotta laite ei siirry aikakatkaisun kautta kellotilaan.

# **Navigoinnin lopettaminen**

Valitse  $\equiv$  **> Lopeta navigointi > ⊘**.

# **ANT+ anturit**

Laitetta voidaan käyttää langattomien ANT+ anturien kanssa. Lisätietoa yhteensopivuudesta ja lisäanturien ostosta on osoitteessa [http://buy.garmin.com.](http://buy.garmin.com)

# **ANT+ anturien pariliitos**

Pariliitoksen avulla langattomat ANT+ anturit, kuten sykevyö, liitetään Garmin laitteeseesi. Kun yhdistät laitteeseen ANT+ anturin ensimmäisen kerran, sinun on pariliitettävä laite ja anturi. Ensimmäisen pariliitoksen muodostamisen jälkeen laite yhdistää automaattisesti anturiin, kun aloitat suorituksen ja anturi on aktiivinen ja alueella.

**HUOMAUTUS:** jos laitteen mukana toimitettiin ANT+ anturi, laitteet on jo pariliitetty.

- **1** Asenna anturi tai aseta sykevyö paikalleen.
- **2** Tuo laite enintään 1 cm:n päähän anturista ja odota, kun laite yhdistää anturiin.

Kun laite tunnistaa anturin, näyttöön tulee ilmoitus. Voit mukauttaa tietokentän näyttämään anturin tiedot.

**3** Valitsemalla > **Asetukset** > **Anturit ja lisälaitteet** voit hallita ANT+ antureita tarvittaessa.

# **Juoksun dynamiikka**

Voit käyttää yhteensopivaa Forerunner laitetta, joka on pariliitetty HRM-Run™ lisävarusteeseen, kun haluat reaaliaikaista palautetta juoksutavastasi. Jos Forerunner laitteen mukana toimitettiin HRM-Run lisävaruste, laitteet on jo pariliitetty.

HRM-Run lisävarusteen moduulissa on kiihtyvyysmittari, joka mittaa ylävartalon liikkeitä ja laskee sen perusteella kuudenlaisia juoksun metriikoita.

- **Askeltiheys**: askeltiheys tarkoittaa askelten määrää minuutissa. Se näyttää askelten kokonaismäärää (oikea ja vasen yhteenlaskettuna).
- **Pystysuuntainen liikehdintä**: pystysuuntainen liikehdintä tarkoittaa juoksun joustavuutta. Se näyttää ylävartalon pystysuuntaisen liikkeen kullakin askeleella senttimetreinä.
- **Maakosketuksen kesto**: maakosketuksen kesto tarkoittaa aikaa, jonka olet maassa juostessasi kunkin askeleen kohdalla. Se mitataan millisekunteina.

**HUOMAUTUS:** maakosketuksen kesto ei ole käytettävissä kävelyn aikana.

- **Maakosketuksen keston tasapaino**: maakosketuksen keston tasapaino näyttää juoksun aikaisen maakosketuksen keston vasemman ja oikean jalan tasapainon. Se mitataan prosentteina. Arvo voi olla esimerkiksi 53,2, ja sen vierellä on nuoli vasemmalle tai oikealle.
- **Askeleen pituus**: askeleen pituus on kahden maakosketuksen väli. Se mitataan metreinä.
- **Pystysuhde**: Pystysuhde on pystysuuntaisen liikehdinnän suhde askeleen pituuteen. Se mitataan prosentteina. Juoksutapa on tavallisesti sitä parempi, mitä pienempi luku on.

### **Harjoittelu juoksun dynamiikkatietojen avulla**

Ennen kuin voit tarkastella juoksun dynamiikkatietoja, sinun on asetettava HRM-Run lisävaruste tai HRM-Tri™ lisävaruste paikalleen ja pariliitettävä se laitteeseen (*ANT+ anturien pariliitos*, sivu 7).

Jos Forerunner laitteen mukana toimitettiin sykemittari, laitteet on jo pariliitetty ja Forerunner on määritetty näyttämään juoksun dynamiikkatietoja.

- **1** Valitse  $\hat{\mathbf{z}}$  ia valitse juoksun suoritusprofiili.
- 2 Valitse  $\hat{\mathbf{z}}$ .
- **3** Lähde juoksemaan.
- **4** Voit tarkastella tietoja juoksun dynamiikkanäytöissä.

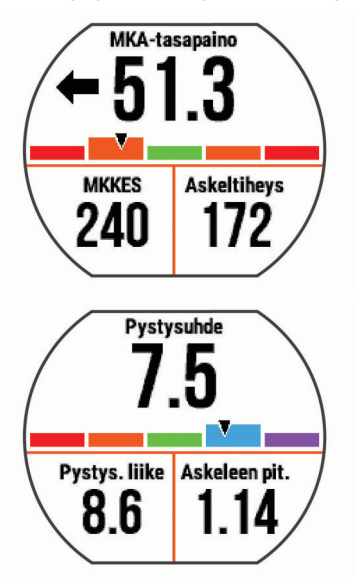

**5** Tarvittaessa voit koskettaa tietokenttää pitkään ja muuttaa juoksun dynamiikkatietojen näyttämistä.

### <span id="page-11-0"></span>**Värimittarit ja juoksun dynamiikkatiedot**

Juoksun dynamiikkanäytöissä näkyy ensisijaisen dynamiikkatiedon värimittari. Ensisijaisena tietona voi näyttää askeltiheyden, pystysuuntaisen liikehdinnän, maakosketuksen keston, maakosketuksen keston tasapainon tai pystysuhteen. Värimittarista näet, miten juoksun dynamiikkatietosi vertautuvat muiden juoksijoiden tietoihin. Värialueet perustuvat prosenttipisteisiin.

Garmin on tutkinut monia kaikentasoisia juoksijoita. Punaisen ja oranssin alueen arvot ovat tavallisia kokemattomille ja hitaille juoksijoille. Vihreän, sinisen ja violetin alueen arvot ovat tavallisia kokeneille ja nopeille juoksijoille. Kokeneiden juoksijoiden maakosketuksen kesto on tavallisesti lyhyempi, pystysuuntainen liikehdintä vähäisempää, pystysuhde pienempi ja askeltiheys suurempi kuin kokemattomammilla juoksijoilla. Pitkien juoksijoiden askeltiheys on kuitenkin tavallisesti hieman pienempi, askeleet ovat pitempiä ja pystysuuntaista liikehdintää on hieman enemmän kuin kokeneisuus edellyttäisi. Pystysuhde on pystysuuntainen liikehdintä jaettuna askeleen pituudella. Se ei korreloi juoksijan pituuden kanssa.

**HUOMAUTUS:** maakosketuksen keston tasapainon värimittari on erilainen (*Maakosketuksen keston tasapainotiedot*, sivu 8).

Lisätietoja juoksun dynamiikasta on osoitteessa [www.garmin.com](http://www.garmin.com). Voit etsiä lisätietoja juoksun dynamiikkatietoihin liittyvistä teorioista ja tulkinnoista tunnetuista juoksujulkaisuista ja -sivustoista.

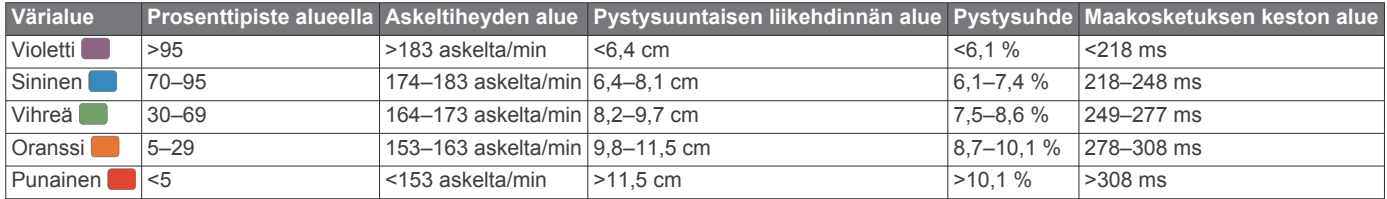

#### *Maakosketuksen keston tasapainotiedot*

Maakosketuksen keston tasapaino mittaa juoksun symmetrisyyttä ja näkyy prosenttiosuutena maakosketuksen kestosta. Jos maakosketuksen keston tasapaino on esimerkiksi 51,3 %, ja siinä on vasemmalle osoittava nuoli, juoksijan vasen jalka koskettaa maata enemmän kuin oikea. Jos tietonäytössä näkyy kaksi lukua, kuten 48–52, 48 % tarkoittaa vasenta jalkaa ja 52 % oikeaa.

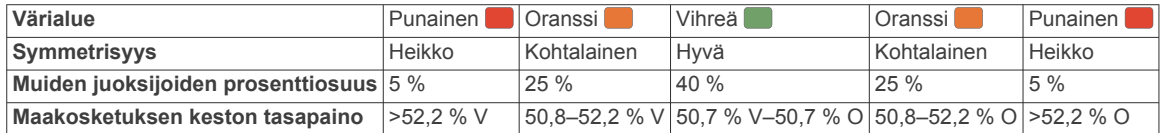

Juoksun dynamiikkatietojen kehitys- ja testaustyön aikana Garmin tiimi havaitsi joillakin juoksijoilla yhteyden vammojen ja tavallista suuremman epätasapainon välillä. Monien juoksijoiden maakosketuksen keston tasapaino poikkeaa arvosta 50–50 ylä- ja alamäissä. Useimmat juoksuvalmentajat ovat sitä mieltä, että symmetrinen juoksutapa on hyvä. Parhaiden juoksijoiden askeleet ovat tavallisesti nopeita ja tasapainoisia.

Voit tarkastella värimittaria tai tietonäyttöä juoksun aikana tai yhteenvetoa Garmin Connect tililläsi juoksun jälkeen. Kuten muutkin juoksun dynamiikkatiedot, maakosketuksen keston tasapaino on määrällinen mittaus, jonka avulla voit arvioida juoksutapaasi.

#### **Vinkkejä puuttuvia juoksun dynamiikkatietoja varten**

Jos juoksun dynamiikkatiedot eivät näy, kokeile näitä vinkkejä.

• Varmista, että HRM-Run lisävaruste on käytössäsi.

Jos lisävarusteessa voi käyttää juoksun dynamiikkatietoja, sen moduulin etupuolella näkyy $\hat{\boldsymbol{\varkappa}}$ .

- Pariliitä HRM-Run lisävaruste ja Forerunner 630 uudelleen ohjeiden mukaisesti.
- Jos juoksun dynamiikkatietojen näytössä näkyy vain nollia, varmista, että sykevyö on oikein päin.

**HUOMAUTUS:** maakosketuksen kesto näkyy ainoastaan juostaessa. Kestoa ei lasketa kävelyn aikana.

# **Sykealueiden määrittäminen**

Laite määrittää oletussykealueet alkumäärityksen profiilitietojen perusteella. Voit määrittää sykearvot ja asettaa kunkin alueen arvot manuaalisesti.

- **1** Valitse > **Omat tilastot** > **Käyttäjäprofiili** > **Sykealueet**.
- **2** Valitse **Maksimisyke**.

Voit tallentaa maksimisykkeesi automaattisesti suorituksen aikana valitsemalla Autom. tunnistus tai määrittää maksimisykkeesi manuaalisesti.

**3** Valitse **Maitohappokynnys sykkeen perusteella** ja määritä anaerobisen kynnyksen syke.

Voit arvioida anaerobisen kynnyksen ohjatulla testillä (*[Anaerobinen kynnys](#page-13-0)*, sivu 10).

- **4** Valitse **Leposyke** ja anna leposykkeesi.
- **5** Valitse **Alueet** > **Perusta:**.
- **6** Valitse vaihtoehto:
	- Valitsemalla **Lyöntiä/min** voit tarkastella ja muokata sykealuetta (lyöntiä minuutissa).
	- Valitsemalla **% maksimisykkeestä** voit tarkastella ja muokata maksimisykkeen prosenttialuetta.
	- Valitsemalla **%SYV** voit tarkastella ja muokata alueita prosenttiosuutena sykevarannosta (maksimisyke miinus leposyke).
	- Valitsemalla **%maitohappokynnys sykkeen perusteella**  voit tarkastella ja muokata anaerobisen kynnyksen sykettä.
- **7** Valitse sykealue ja määritä arvo kullekin alueelle.

# **Laitteen määrittämien sykealueiden käyttäminen**

Oletusasetuksilla laite tunnistaa maksimisykkeesi ja määrittää sykealueesi prosenttiarvona maksimisykkeestäsi.

- Tarkista käyttäjäprofiilisi asetukset (*[Käyttäjäprofiilin](#page-14-0)  [määrittäminen](#page-14-0)*, sivu 11).
- Käytä juostessasi usein yhteensopivaa sykemittaria.
- Kokeile muutamaa Garmin Connect tilillä käytettävissä olevaa sykeharjoitteluohjelmaa.
- Voit tarkastella syketrendejäsi ja aikaasi eri alueilla Garmin Connect tililläsi.

# <span id="page-12-0"></span>**Fysiologiset mittaukset**

Näihin fysiologisiin mittauksiin tarvitaan yhteensopiva sykemittari. Mittaukset ovat arvioita, joiden avulla voit seurata ja analysoida harjoituslenkkejäsi ja kilpailusuorituksiasi.

**HUOMAUTUS:** ennuste saattaa näyttää ensin väärältä. Laite oppii juoksutehosi vähitellen.

- **Maksimaalinen hapenottokyky**: maksimaalinen hapenottokyky on enimmäismäärä (millilitroina) happea, jonka voit käyttää minuutissa painokiloa kohti huipputasollasi.
- **Kilpailuajan ennusteet**: laite näyttää tavoiteajan nykyisen kuntosi perusteella hyödyntämällä maksimaalisen hapenottokyvyn arviota ja julkaistuja tietolähteitä. Ennusteessa oletetaan myös, että olet harjoitellut asianmukaisesti kilpailua varten.
- **Palautumisohjaus**: palautumisohjaus näyttää, miten pitkän ajan kuluttua olet täysin palautunut ja valmis seuraavaan vaativaan harjoitukseen.
- **Stressitaso**: stressitasolla mitataan sykkeen vaihtelua, kun seisot paikallasi 3 minuutin ajan. Se osoittaa kokonaiskuormituksesi. Asteikko on 1 - 100, ja kuormitus on sitä pienempi, mitä pienemmät pisteet ovat.
- **Suoritustaso**: Suoritustaso on reaaliaikainen arvio juostuasi 6 20 minuutin ajan. Sen voi lisätä tietokentäksi, jotta voit tarkastella suorituksenaikaista kuntoasi loppulenkin ajan. Se vertaa reaaliaikaista kuntoasi keskikuntotasoosi.
- **Anaerobinen kynnys**: anaerobinen kynnys on piste, jossa lihakset alkavat väsyä nopeasti. Laite mittaa anaerobisen kynnyksen sykkeen ja tahdin perusteella.

#### **Tietoja maksimaalisen hapenottokyvyn arvioista**

Maksimaalinen hapenottokyky on enimmäismäärä (millilitroina) happea, jonka voit käyttää minuutissa painokiloa kohti huipputasollasi. Lyhyesti sanottuna maksimaalinen hapenottokyky ilmaisee suorituskykyä ja voi parantua kunnon kasvaessa. Maksimaalisen hapenottokyvyn arviot tuottaa ja niitä tukee Firstbeat Technologies Ltd. Voit näyttää maksimaalisen hapenottokyvyn arvion juoksua varten käyttämällä Garmin laitetta pariliitetyn yhteensopivan sykemittarin kanssa.

Maksimaalisen hapenottokyvyn arvio näkyy lukuna ja kohtana värimittarissa.

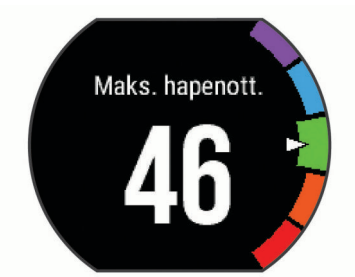

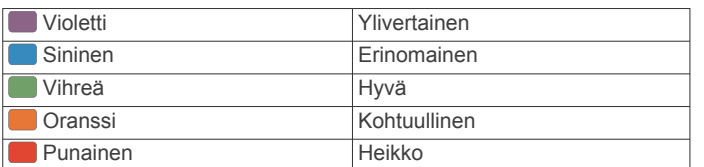

Maksimaalisen hapenottokyvyn ja analyysin tiedot toimitetaan yhtiön The Cooper Institute® luvalla. Lisätietoja on liitteessä (*[Maksimaalisen hapenottokyvyn vakioluokitukset](#page-20-0)*, sivu 17) ja osoitteessa [www.CooperInstitute.org.](http://www.CooperInstitute.org)

#### *Maksimaalisen hapenottokyvyn arvion määrittäminen juoksua varten*

Tähän toimintoon tarvitaan sykemittari.

Saat tarkimman arvion määrittämällä käyttäjäprofiilin (*[Käyttäjäprofiilin määrittäminen](#page-14-0)*, sivu 11) ja maksimisykkeen (*[Sykealueiden määrittäminen](#page-11-0)*, sivu 8). Ennuste saattaa näyttää ensin väärältä. Laite oppii juoksutehosi vähitellen.

- **1** Juokse vähintään kymmenen minuuttia ulkona.
- **2** Valitse juoksun jälkeen **Tallenna**.
- **3** Valitse > **Omat tilastot** > **Maksimaalinen hapenottokyky**.

#### **Kilpailuajan ennusteen näyttäminen**

Tähän toimintoon tarvitaan sykemittari.

Saat tarkimman arvion määrittämällä ensin käyttäjäprofiilin (*[Käyttäjäprofiilin määrittäminen](#page-14-0)*, sivu 11) ja maksimisykkeen (*[Sykealueiden määrittäminen](#page-11-0)*, sivu 8). Laite näyttää tavoiteajan nykyisen kuntosi perusteella hyödyntämällä maksimaalisen hapenottokyvyn arviota (*Tietoja maksimaalisen hapenottokyvyn arvioista*, sivu 9) ja julkaistuja tietolähteitä. Ennusteessa oletetaan myös, että olet harjoitellut asianmukaisesti kilpailua varten.

**HUOMAUTUS:** ennusteet saattavat näyttää ensin vääriltä. Laite oppii juoksutehosi vähitellen.

Valitse > **Omat tilastot** > **Kilpailuennuste**.

Näet kilpailuajan ennusteen 5 ja 10 kilometrille, puolimaratonille ja maratonille.

#### **Palautumisohjaus**

Sykemittarin sisältävällä Garmin laitteella voit näyttää, miten pian olet palautunut täysin ja olet valmis seuraavaan kovaan harjoitukseen. Palautumisohjaustekniikan tarjoaa ja sitä tukee Firstbeat.

**Palautumisaika**: palautumisaika näkyy heti suorituksen jälkeen. Laskuri käy, kunnes olet palautunut optimaalisesti seuraavaa kovaa harjoitusta varten.

#### *Palautumisohjauksen ottaminen käyttöön*

Saat tarkimman arvion määrittämällä ensin käyttäjäprofiilin (*[Käyttäjäprofiilin määrittäminen](#page-14-0)*, sivu 11) ja maksimisykkeen (*[Sykealueiden määrittäminen](#page-11-0)*, sivu 8).

- **1** Valitse > **Omat tilastot** > **Palautumisohjaus** > **Tila** > **Käytössä**.
- **2** Lähde juoksemaan.

Näet suoritustasosi 6 - 20 minuutin kuluessa (*[Suoritustason](#page-13-0)  [tarkasteleminen](#page-13-0)*, sivu 10).

**3** Valitse juoksun jälkeen **Tallenna**.

Palautumisaika tulee näyttöön. Enimmäisaika on 4 päivää.

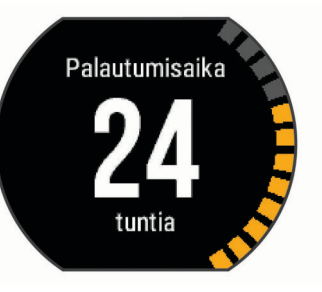

### **Palautussyke**

Jos käytät harjoitellessasi sykemittaria, voit tarkistaa palautussykkeen joka suorituksen jälkeen. Palautussyke on ero harjoitussykkeen ja sen sykkeen välillä, joka mitataan kahden minuutin kuluttua suorituksen loppumisesta. Oletetaan, että pysäytät ajanoton perusjuoksulenkin jälkeen. Sykkeesi on 140. Kun olet ollut rauhassa tai jäähdytellyt kahden minuutin ajan, sykkeesi on 90. Palautussykkeesi on 50 (140 miinus 90). Joissakin tutkimuksissa palautussykettä on käytetty hyvän sydänterveyden merkkinä. Sydän on sitä terveempi, mitä suurempi palautussykkeen arvo on.

**VIHJE:** saat parhaan tuloksen pysähtymällä kahden minuutin ajaksi, kun laite laskee palautussykkeesi. Voit tallentaa tai hylätä suorituksen, kun tämä arvo on tullut näyttöön.

### <span id="page-13-0"></span>**Anaerobinen kynnys**

Anaerobinen kynnys on harjoituksen teho, jolla maitohappoa alkaa kertyä verenkiertoon. Juoksun yhteydessä se on arvioitu ponnistuksen tai tahdin taso. Kun juoksija ylittää kynnyksen, hän alkaa väsyä yhä nopeammin. Kokeneiden juoksijoiden kynnys on noin 90 % maksimisykkeestä ja 10 kilometrin tai puolimaratonin kilpailutahdin välillä. Keskitasoisten juoksijoiden anaerobinen kynnys on usein paljon alempi kuin 90 % maksimisykkeestä. Tietoisuus omasta anaerobisesta kynnyksestä helpottaa tarvittavan harjoittelutehon ja kilpailutehon arviointia.

Jos tiedät anaerobisen kynnyksen sykearvosi ennestään, voit määrittää sen käyttäjäprofiilin asetuksista (*[Sykealueiden](#page-11-0)  [määrittäminen](#page-11-0)*, sivu 8).

*Anaerobisen kynnyksen määrittäminen ohjatulla testillä* Ennen kuin voit tehdä ohjatun testin, sinun on asetettava sykevyö paikalleen ja pariliitettävä se laitteen kanssa (*[ANT+](#page-10-0)  [anturien pariliitos](#page-10-0)*, sivu 7). Lisäksi tarvitset arvion maksimaalisesta hapenottokyvystä aiemmalta juoksukerralta (*[Tietoja maksimaalisen hapenottokyvyn arvioista](#page-12-0)*, sivu 9).

**VIHJE:** laite tarvitsee muutaman juoksukerran sykemittarin kanssa, jotta se saa tarkan sykearvon ja maksimaalisen hapenottokyvyn arvion.

- **1** Valitse ulkojuoksuprofiili.
	- Testiin tarvitaan GPS-toimintoa.
- **2** Valitse > **Omat tilastot** > **Maitohappokynnys** > **Tee ohjattu testi**.
- **3** Seuraa näytön ohjeita.

# Kynnys havaittu Kynn.tahti: 4: Mhk/syke 1

### **Suoritustason tarkasteleminen**

Ennen kuin voit tarkastella suoritustasoasi, sinun on asetettava sykevyö paikalleen ja pariliitettävä se laitteen kanssa (*[ANT+](#page-10-0)  [anturien pariliitos](#page-10-0)*, sivu 7).

Kun juokset, suoritustasotoiminto analysoi tahtiasi, sykettäsi ja sykevaihtelua ja arvioi niiden perusteella reaaliaikaisesti, miten suoriudut keskimääräiseen kuntotasoosi nähden. Juoksun ensimmäisten 6 - 20 minuutin aikana kello näyttää suoritustasopisteesi. Jos pistemäärä on esimerkiksi +5, olet levännyt ja virkeä ja pystyt hyvään juoksuun. Voit lisätä suoritustason tietokentäksi harjoitusnäyttöön, jotta voit seurata tasoasi juoksun aikana. Suoritustaso voi osoittaa myös väsymyksen tasoa erityisesti pitkän juoksukerran lopussa.

**HUOMAUTUS:** laite tarvitsee muutaman juoksukerran sykemittarin kanssa, jotta se saa tarkan maksimaalisen hapenottokyvyn arvion ja oppii juoksukykysi (*[Tietoja](#page-12-0)  [maksimaalisen hapenottokyvyn arvioista](#page-12-0)*, sivu 9).

- **1** Lisää **Suorituksenaikainen kunto** tietonäyttöön (*[Tietonäyttöjen mukauttaminen](#page-14-0)*, sivu 11).
- **2** Lähde juoksemaan.

Näet suoritustasosi 6 - 20 minuutin kuluessa.

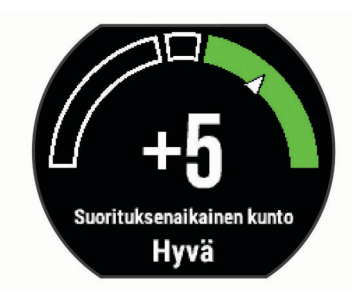

**3** Voit seurata suoritustasoasi juoksun aikana vierittämällä näkymän tietonäyttöön.

#### **Stressitason tarkasteleminen**

Ennen kuin voit tarkastella stressitasoasi, sinun on asetettava sykevyö paikalleen ja pariliitettävä se laitteen kanssa (*[ANT+](#page-10-0)  [anturien pariliitos](#page-10-0)*, sivu 7).

Stressitaso perustuu kolmen minuutin testiin, joka tehdään seisoen paikallaan. Forerunner laite analysoi sykevaihtelua ja määrittää yleisen stressitason sen perusteella. Harjoittelu, uni, ravinto ja elämän stressaavuus vaikuttavat juoksijan suorituskykyyn. Stressitason asteikko on 1 - 100, missä 1 tarkoittaa erittäin vähäistä stressiä ja 100 erittäin kovaa stressiä. Tietoisuus omasta stressitasosta helpottaa arvioitaessa, onko keho valmis kovaan harjoitteluun vai joogaan.

**VIHJE:** Garmin suosittelee, että mittaat stressitason päivittäin suunnilleen samaan aikaan ja samoissa olosuhteissa.

- **1** Valitse **Sovellukset** > **Kuormituspisteet** > **Mittaa**.
- **2** Seiso paikallasi ja lepää 3 minuutin ajan.

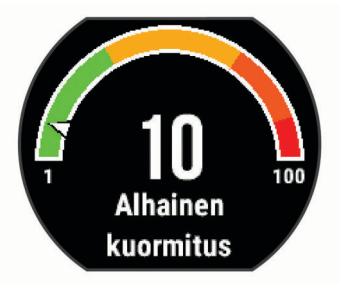

# **Jalka-anturi**

Laite on yhteensopiva jalka-anturin kanssa. Jalka-anturin avulla voit tallentaa tahti- ja matkatietoja GPS-ominaisuuden käyttämisen sijasta, kun harjoittelet sisätiloissa tai GPS-signaali on heikko. Jalka-anturi on valmiustilassa ja valmis lähettämään tietoja (kuten sykevyö).

Kun jalka-anturi on ollut 30 minuuttia käyttämättä, se kytkeytyy pois toiminnasta säästääkseen paristoa. Kun pariston virta on vähissä, siitä näkyy ilmoitus laitteessa. Pariston käyttöaikaa on jäljellä noin viisi tuntia.

### **Lähteminen juoksulenkille käyttäen jalka-anturia**

Ennen kuin lähdet juoksulenkille, sinun on pariliitettävä jalkaanturi ja Forerunner laite (*[ANT+ anturien pariliitos](#page-10-0)*, sivu 7).

Sisätiloissa juostessasi voit käyttää jalka-anturia tahdin, matkan ja juoksurytmin tallentamiseen. Kun juokset ulkona käyttäen jalka-anturia, voit lisäksi tallentaa juoksurytmien rinnalla GPStahtia ja -matkaa.

- **1** Asenna jalka-anturi sen ohjeiden mukaisesti.
- **2** Valitse **Sisäjuoksu**-suoritusprofiili.
- **3** Lähde juoksemaan.

#### **Jalka-anturin kalibrointi**

Jalka-anturi kalibroituu itse. Nopeus- ja matkatietojen tarkkuus paranee, kun olet juossut muutaman kerran ulkona käyttäen GPS-ominaisuutta.

# **Laitteen mukauttaminen**

# <span id="page-14-0"></span>**Käyttäjäprofiilin määrittäminen**

Voit päivittää sukupuoli-, syntymävuosi-, pituus-, paino- ja sykealueasetuksia. Laite laskee tarkat harjoitustiedot antamiesi tietojen perusteella.

- **1** Valitse > **Omat tilastot** > **Käyttäjäprofiili**.
- **2** Valitse jokin vaihtoehto.

# **Toimintoprofiilit**

Toimintoprofiilit ovat asetusryhmiä, jotka optimoivat laitteen toiminnot käyttötavan mukaan. Asetukset ja tietonäytöt esimerkiksi eroavat toisistaan, kun käytät laitetta juoksemiseen tai kun käytät sitä pyörällä ajamiseen.

Kun käytät profiilia ja muutat asetuksia, kuten tietokenttiä tai hälytyksiä, muutokset tallennetaan automaattisesti profiilin osaksi.

#### **Suoritusprofiilin muuttaminen**

Laitteessa on oletusarvoisia suoritusprofiileja. Voit muokata kaikkia tallennettuja suoritusprofiileja.

**VIHJE:** oletusarvoiset suoritusprofiilit käyttävät tiettyä tehosteväriä kussakin lajissa.

- **1** Valitse > **Asetukset** > **Toimintoprofiilit**.
- **2** Valitse profiili.
- **3** Valitse **Käytä profiilia**.
- **4** Valitse tarvittaessa **Väri** ja valitse profiilin tehosteväri.
- **5** Valitse tarvittaessa **Nimi** ja kirjoita profiilin uusi nimi.

#### **Mukautetun suoritusprofiilin luominen**

- **1** Valitse > **Asetukset** > **Toimintoprofiilit** > **Lisää uusi**.
- **2** Valitse laji.
- **3** Valitse tehosteväri.
- **4** Valitse profiilin nimi tai kirjoita mukautettu nimi. Päällekkäiset profiilinimet sisältävät numeron, kuten Juoksu(2).
- **5** Valitse vaihtoehto:
	- Valitsemalla **Käytä oletusta** voit luoda mukautetun profiilin järjestelmän oletusasetusten pohjalta.
	- Valitsemalla nykyisen profiilin kopion voit luoda mukautetun profiilin tallennetun profiilin pohjalta.
- **6** Valitse vaihtoehto:
	- Valitsemalla **Muuta asetuksia** voit mukauttaa tiettyjä profiilin asetuksia.
	- Valitsemalla **Valmis** voit tallentaa mukautetun profiilin ja ottaa sen käyttöön.

Uusi profiili muuttuu aktiiviseksi profiiliksi.

#### **Suoritusprofiilin poistaminen**

- **1** Valitse > **Asetukset** > **Toimintoprofiilit**.
- **2** Valitse profiili.
- **HUOMAUTUS:** aktiivista profiilia ei voi poistaa.
- **3** Valitse **Poista profiili** >  $\odot$

### **Toimintoasetukset**

Näillä asetuksilla voit mukauttaa laitetta harjoittelutarpeidesi mukaan. Voit esimerkiksi mukauttaa tietonäyttöjä ja ottaa käyttöön hälytyksiä sekä harjoitusominaisuuksia.

#### **Tietonäyttöjen mukauttaminen**

Voit mukauttaa tietonäyttöjä harjoitustavoitteidesi tai käyttämiesi lisävarusteiden mukaan. Voit esimerkiksi mukauttaa jotakin tietonäyttöä siten, että siinä näkyy kierrostahtisi tai sykealueesi.

- **1** Valitse > **Toimintoasetukset** > **Tietonäkymät**.
- **2** Valitse näyttö.
- **3** Ota tietonäyttö käyttöön tarvittaessa valitsemalla **Tila** > **Käytössä**.

Jotkin näytöt voi ainoastaan ottaa käyttöön tai poistaa käytöstä.

- **4** Muuta tietokenttien määrää tarvittaessa.
- **5** Muuta tietokenttää valitsemalla se.

#### **Hälytykset**

Hälytysten avulla voit harjoitella tiettyä tavoitesykettä, -tahtia, aikaa, -matkaa, -poljinnopeutta ja -kalorimäärää varten ja määrittää juoksu-/kävelyaikaintervalleja.

#### *Aluehälytysten asettaminen*

Aluehälytys ilmoittaa aina, kun laite on tietyn arvoalueen ylä- tai alapuolella. Jos esimerkiksi käytät valinnaista sykemittaria, voit määrittää laitteen hälyttämään, kun syke on alueen 2 alapuolella tai alueen 5 yläpuolella (*[Sykealueiden määrittäminen](#page-11-0)*, sivu 8).

- **1** Valitse > **Toimintoasetukset** > **Hälytykset** > **Lisää uusi**.
- **2** Valitse hälytyksen tyyppi.

Lisävarusteiden ja toimintoprofiilin mukaan käytössä voi olla syke-, tahti-, nopeus- ja poljinnopeus-/juoksutahtihälytyksiä.

- **3** Ota hälytys tarvittaessa käyttöön.
- **4** Valitse alue tai määritä arvo kullekin hälytykselle.

Näyttöön tulee ilmoitus aina kun ylität tai alitat määritetyn alueen. Laitteesta kuuluu myös äänimerkki tai se värisee, jos äänet ovat käytössä (*[Laitteen äänten määrittäminen](#page-16-0)*, sivu 13).

#### *Toistuvan hälytyksen asettaminen*

Toistuva hälytys käynnistyy aina, kun laite tallentaa tietyn arvon tai arvovälin. Voit esimerkiksi asettaa laitteen hälyttämään aina 30 minuutin välein.

- **1** Valitse > **Toimintoasetukset** > **Hälytykset** > **Lisää uusi**.
- **2** Valitse vaihtoehto:
	- Valitse **Mukautettu**, valitse viesti ja valitse hälytyksen tyyppi.
	- Valitse **Aika**, **Etäisyys** tai **Kalorit**.
- **3** Määritä arvo.

Joka kerta kun saavutat hälytyksen arvon, näyttöön tulee ilmoitus. Laitteesta kuuluu myös äänimerkki tai se värisee, jos äänet ovat käytössä (*[Laitteen äänten määrittäminen](#page-16-0)*, sivu 13).

#### *Kävelytaukohälytysten asettaminen*

Joissakin juoksuohjelmissa käytetään ajoitettuja kävelytaukoja säännöllisin väliajoin. Esimerkiksi pitkän juoksuharjoituksen aikana voit määrittää laitteen hälyttämään, kun olet juossut 4 minuuttia, minkä jälkeen kävelet 1 minuutin ja toistat saman. Voit käyttää Auto Lap® toimintoa, kun käytät juoksu-/ kävelyhälytyksiä.

**HUOMAUTUS:** kävelytaukohälytykset ovat käytettävissä ainoastaan juoksuprofiileissa.

- **1** Valitse > **Toimintoasetukset** > **Hälytykset** > **Lisää uusi**.
- **2** Valitse **Juoksu/kävely**.
- **3** Anna juoksuintervallin aika.
- **4** Anna kävelyintervallin aika.

Joka kerta kun saavutat hälytyksen arvon, näyttöön tulee ilmoitus. Laitteesta kuuluu myös äänimerkki tai se värisee, jos äänet ovat käytössä (*[Laitteen äänten määrittäminen](#page-16-0)*, sivu 13).

#### *Hälytyksen muokkaaminen*

- **1** Valitse > **Toimintoasetukset** > **Hälytykset**.
- **2** Valitse hälytys.
- **3** Muokkaa hälytyksen arvoja tai asetuksia.

#### <span id="page-15-0"></span>**Juokseminen metronomin kanssa**

Metronomitoiminto toistaa ääniä tasaiseen tahtiin, jotta voit parantaa suoritustasi harjoittelemalla nopeammalla, hitaammalla tai tasaisemmalla askeltiheydellä.

**HUOMAUTUS:** metronomi ei ole käytettävissä pyöräilyprofiileissa.

- **1** Valitse > **Toimintoasetukset** > **Metronomi** > **Tila** > **Käytössä**.
- **2** Valitse vaihtoehto:
	- Valitse **Iskua/min** ja anna arvo sen perusteella, millaista askeltiheyttä haluat noudattaa.
	- Valitse **Hälytysten tahti** ja mukauta iskujen tiheyttä.
	- Valitse **Äänet** ja mukauta metronomin ääntä.
- **3** Tarvittaessa voit kuunnella metronomia ennen juoksua valitsemalla **Esikatselu**.
- 4 Palaa ajanottonäyttöön valitsemalla <sup>.</sup>
- 5 Aloita ajanotto valitsemalla  $\hat{\mathcal{X}}$ .
- **6** Lähde juoksemaan.

Metronomi käynnistyy automaattisesti.

- **7** Juoksun aikana voit näyttää metronominäytön pyyhkäisemällä.
- **8** Tarvittaessa voit koskettaa kosketusnäyttöä pitkään ja muuttaa metronomin asetuksia.

# **Käyttäminen: Auto Pause®**

Auto Pause toiminnolla voit keskeyttää ajanoton automaattisesti, kun pysähdyt tai tahtisi tai nopeutesi laskee tietyn arvon alle. Tämä ominaisuus on hyödyllinen, jos toiminto sisältää liikennevaloja tai muita paikkoja, joissa on hidastettava tai pysähdyttävä.

**HUOMAUTUS:** historiatietoja ei tallenneta, kun ajanotto on pysäytetty tai keskeytetty.

- **1** Valitse > **Toimintoasetukset** > **Auto Pause**.
- **2** Valitse vaihtoehto:
	- Valitsemalla **Pysäytettynä** voit keskeyttää ajanoton automaattisesti, kun pysähdyt.
	- Valitsemalla **Mukautettu** voit keskeyttää ajanoton automaattisesti, kun tahtisi tai nopeutesi laskee tietyn arvon alle.

### **Kierrosten merkitseminen matkan mukaan**

Auto Lap toiminnolla voit merkitä kierroksen automaattisesti tiettyyn etäisyyteen. Tämän ominaisuuden avulla voit helposti vertailla tehoa juoksulenkin eri osissa (esimerkiksi 1 mailin tai 5 kilometrin välein).

#### **1** Valitse > **Toimintoasetukset** > **Kierrokset** > **Automaattinen matka**.

**2** Valitse matka.

Aina kun kierros tulee täyteen, näyttöön tulee ilmoitus, jossa näkyy kyseisen kierroksen aika. Laitteesta kuuluu myös äänimerkki tai se värisee, jos äänet ovat käytössä (*[Laitteen](#page-16-0)  [äänten määrittäminen](#page-16-0)*, sivu 13).

Tarvittaessa voit mukauttaa tietonäyttöjä siten, että niissä näkyy tätä enemmän kierroksen tietoja.

# **Kierroshälytysviestin mukauttaminen**

Voit mukauttaa yhtä tai kahta kierroshälytysviestissä näkyvää tietokenttää.

- **1** Valitse > **Toimintoasetukset** > **Kierrokset** > **Kierroshälytys**.
- **2** Muuta tietokenttää valitsemalla se.
- **3** Valitse **Esikatselu** (valinnainen).

# **Automaattisen vierityksen käyttäminen**

Automaattisella vierityksellä voit katsoa kaikki harjoitustietonäytöt, kun ajanotto on käynnissä.

- **1** Valitse > **Toimintoasetukset** > **Automaattinen vieritys**.
- **2** Valitse näyttönopeus.

# **GPS-asetuksen muuttaminen**

Laite etsii satelliitteja oletusarvoisesti GPS-toiminnolla. Voit parantaa suorituskykyä haastavissa ympäristöissä ja nopeuttaa GPS-paikannusta käyttämällä sekä GPS- että GLONASStoimintoa. Sekä GPS- että GLONASS-toiminnon käyttäminen kuluttaa akun virtaa nopeammin kuin käytettäessä ainoastaan GPS-toimintoa.

Valitse > **Toimintoasetukset** > **GPS** > **GPS + GLONASS**.

# **UltraTrac tilan käyttäminen**

Ennen kuin käytät UltraTrac tilaa, kalibroi laite juoksemalla muutaman kerran ulkona käyttämällä normaalia GPS-tilaa.

UltraTrac tilaa voi käyttää pitkäkestoisisten suoritusten yhteydessä. UltraTrac tila on GPS-asetus, joka säästää akun virtaa poistamalla GPS-toiminnon käytöstä ajoittain. Kun GPS ei ole käytössä, laite laskee nopeuden ja matkan kiihtyvyysmittarin avulla. Nopeus-, matka- ja jäljitystietojen tarkkuus heikkenee UltraTrac tilassa. Tietojen tarkkuus paranee, kun olet juossut muutaman kerran ulkona käyttäen GPS-ominaisuutta.

Valitse > **Toimintoasetukset** > **GPS** > **UltraTrac**.

**VIHJE:** pitkäkestoisiin suorituksiin suositellaan muita akkua säästäviä vaihtoehtoja (*[Akunkeston maksimoiminen](#page-18-0)*, [sivu 15](#page-18-0)).

# **Virransäästön aikakatkaisun asetukset**

Aikakatkaisuasetukset vaikuttavat siihen, miten kauan laite pysyy harjoitustilassa esimerkiksi silloin, kun odotat kilpailun alkamista. Valitse > **Toimintoasetukset** > **Virransäästön aikakatkaisu**.

- **Normaali**: määrittää laitteen siirtymään virtaa säästävään kellotilaan, kun sitä ei ole käytetty 5 minuuttiin.
- **Pidennetty**: määrittää laitteen siirtymään virtaa säästävään kellotilaan, kun sitä ei ole käytetty 25 minuuttiin. Pidennetyssä tilassa akun kesto latausten välillä voi lyhentyä.

# **Aktiivisuuden seuranta-asetukset**

Valitse > **Asetukset** > **Aktiivisuuden seuranta**.

**Tila**: ottaa aktiivisuuden seurannan käyttöön.

**Liikuntakannustin**: näyttää ilmoituksen ja liikkumispalkin kellonaikanäytössä. Laitteesta kuuluu myös äänimerkki tai se värisee, jos äänet ovat käytössä (*[Laitteen äänten](#page-16-0) [määrittäminen](#page-16-0)*, sivu 13).

# **Järjestelmäasetukset**

Valitse > **Asetukset** > **Järjestelmä**.

- Kieliasetukset (*Laitteen kielen vaihtaminen*, sivu 12)
- Aika-asetukset (*Aika-asetukset*, sivu 12)
- Taustavaloasetukset (*[Taustavaloasetukset](#page-16-0)*, sivu 13)
- Ääniasetukset (*[Laitteen äänten määrittäminen](#page-16-0)*, sivu 13)
- Yksikköasetukset (*[Mittayksiköiden muuttaminen](#page-16-0)*, sivu 13)
- Muotoasetukset (*[Muotoasetukset](#page-16-0)*, sivu 13)
- Tiedontallennusasetukset (*[Tiedontallennusasetukset](#page-16-0)*, [sivu 13](#page-16-0))

### **Laitteen kielen vaihtaminen**

Valitse > **Asetukset** > **Järjestelmä** > **Tekstin kieli**.

### **Aika-asetukset**

Valitse kellonaikasivulta => Kello.

#### <span id="page-16-0"></span>**Kellotaulu**: voit valita haluamasi kellotaulun.

**Hälytykset**: voit hallita useita aikahälytyksiä.

- **Käytä prof. väriä**: määrittää kellonaikanäytön tehosteväriksi saman värin kuin toimintoprofiilin väri.
- **Tausta**: määrittää taustavärin mustaksi tai valkoiseksi.
- **Ajan esitys**: määrittää laitteeseen 12 tai 24 tunnin kellon.
- **Aseta autom.**: voit määrittää ajan manuaalisesti tai automaattisesti GPS-sijaintisi perusteella.

#### *Aikavyöhykkeet*

Aina kun käynnistät laitteen ja etsit satelliitteja, laite havaitsee aikavyöhykkeen ja kellonajan automaattisesti.

#### *Ajan asettaminen manuaalisesti*

Kellon aika asetetaan oletusarvoisesti automaattisesti, kun laite etsii satelliittisignaaleja.

- **1** Valitse > **Kello** > **Aseta autom.** > **Pois**.
- **2** Valitse **Aseta aika** ja määritä kellonaika.

#### *Hälytyksen asettaminen*

- **1** Valitse > **Kello** > **Hälytykset** > **Lisää uusi** > **Tila** > **Käytössä**.
- **2** Valitse **Aika** ja anna aika.
- **3** Valitse **Äänet** ja valitse vaihtoehto.
- **4** Valitse **Toisto** ja valitse vaihtoehto.

#### *Hälytyksen poistaminen*

- **1** Valitse > **Kello** > **Hälytykset**.
- **2** Valitse hälytys.
- **3** Valitse **Poista** >  $\oslash$ .

#### **Taustavaloasetukset**

#### Valitse > **Asetukset** > **Järjestelmä** > **Taustavalo**.

**Näppäimet ja hälytykset**: määrittää taustavalon syttymään painikepainallusten ja hälytysten yhteydessä.

- **Ranteen käännös**: laite voi sytyttää taustavalon automaattisesti, kun kierrät rannettasi kehoasi kohti.
- **Aikakatkaisu**: määrittää ajan, jonka kuluttua taustavalo sammuu.

#### **Laitteen äänten määrittäminen**

Laitteen ääniä ovat näppäinäänet, hälytysäänet ja värinä.

Valitse > **Asetukset** > **Järjestelmä** > **Äänet**.

#### **Mittayksiköiden muuttaminen**

Voit mukauttaa matkan, tahdin ja nopeuden, painon, pituuden ja lämpötilan mittayksiköitä.

- **1** Valitse > **Asetukset** > **Järjestelmä** > **Yksikkö**.
- **2** Valitse mittatyyppi.
- **3** Valitse mittayksikkö.

#### **Muotoasetukset**

#### Valitse > **Asetukset** > **Järjestelmä** > **Muoto**.

- **Tahti/nopeussuositukset**: asettaa laitteen näyttämään nopeuden tai tahdin juoksua, pyöräilyä tai muita suorituksia varten. Tämä asetus vaikuttaa useisiin harjoitusvaihtoehtoihin, historiaan ja hälytyksiin.
- **Viikon alku**: määrittää viikon ensimmäisen päivän viikkohistoriaa varten.

#### **Tiedontallennusasetukset**

#### Valitse > **Asetukset** > **Järjestelmä** > **Tiedon tallennus**.

**Älykäs**: tallentaa pisteet, joissa suunta, tahti tai syke muuttuu. Harjoitustietueesta tulee pienehkö, joten laitteen muistiin mahtuu enemmän toimintoja.

**Joka sekunti**: tallentaa pisteitä sekunnin välein. Tämä toiminto tallentaa harjoituksen todella tarkasti ja kasvattaa harjoitustietueen kokoa.

# **Laitteen tiedot**

### **Laitteen lataaminen**

#### **VAROITUS**

Laite sisältää litiumioniakun. Lue lisätietoja varoituksista ja muista tärkeistä seikoista laitteen mukana toimitetusta *Tärkeitä turvallisuus- ja tuotetietoja* ‑oppaasta.

#### *HUOMAUTUS*

Voit estää korroosiota puhdistamalla ja kuivaamalla liitinpinnat ja niiden ympäristön perusteellisesti ennen lataamista ja liittämistä tietokoneeseen. Katso puhdistusohjeet liitteestä.

- **1** Liitä USB-kaapeli tietokoneen USB-porttiin.
- **2** Kohdista laturin tapit laitteen takapaneelissa olevien liitinpintojen kanssa ja kytke latauspidike  $\Phi$  tukevasti laitteeseen.

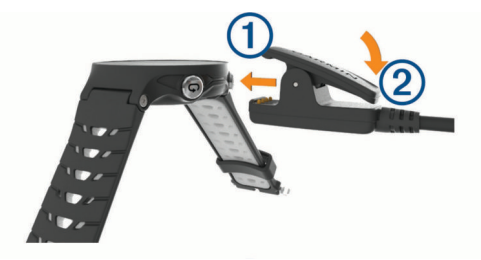

- **3** Lataa laitteen akku täyteen.
- 4 Irrota laturi painamalla kohdasta 2.

# **Tekniset tiedot**

#### **Forerunner - tekniset tiedot**

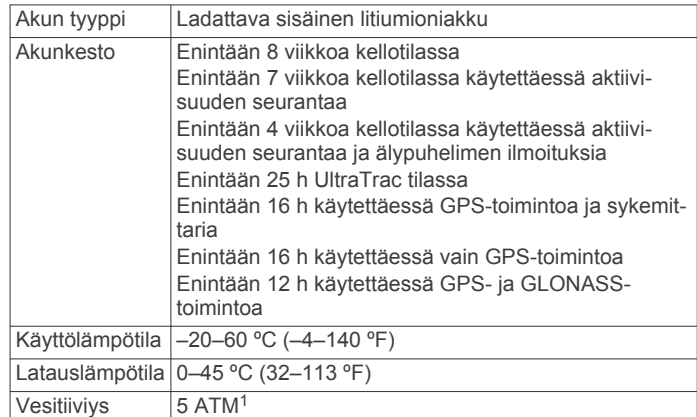

#### **HRM-Run - tekniset tiedot**

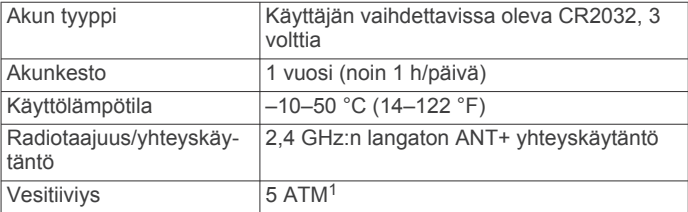

<sup>1</sup> Laite kestää painetta, joka vastaa 50 metrin syvyyttä. Lisätietoja on osoitteessa [www.garmin.com/waterrating.](http://www.garmin.com/waterrating)

# <span id="page-17-0"></span>**Laitteen huoltaminen**

### *HUOMAUTUS*

Vältä kovia iskuja ja kovaa käsittelyä, koska se voi lyhentää laitteen käyttöikää.

Älä paina painikkeita veden alla.

Älä käytä terävää esinettä laitteen puhdistamiseen.

Älä koskaan käytä kosketusnäyttöä kovalla tai terävällä

esineellä. Muutoin näyttö voi vahingoittua.

Vältä kemiallisia puhdistusaineita, liuottimia ja hyönteismyrkkyjä, jotka voivat vahingoittaa muoviosia ja pintoja.

Huuhtele laite perusteellisesti puhtaalla vedellä, kun laite on altistunut kloori- tai suolavedelle, aurinkovoiteelle, kosmetiikalle, alkoholille tai muille kemikaaleille. Pitkäaikainen altistuminen näille aineille saattaa vahingoittaa koteloa.

Älä säilytä laitetta erittäin kuumissa tai kylmissä paikoissa, koska laite saattaa vahingoittua pysyvästi.

#### **Laitteen puhdistaminen**

#### *HUOMAUTUS*

Pienikin määrä hikeä tai muuta kosteutta voi syövyttää sähköisiä liitinpintoja, kun laite on liitetty laturiin. Korroosio voi estää lataamisen ja tiedonsiirron.

- **1** Käytä miedolla pesuaineliuoksella kostutettua liinaa.
- **2** Pyyhi laite kuivaksi.

Anna laitteen kuivua kokonaan puhdistuksen jälkeen.

#### **Sykevyön huoltaminen**

#### *HUOMAUTUS*

Hihnaan kertynyt hiki ja suola voivat heikentää sykevyön kykyä ilmoittaa tiedot tarkasti.

- Huuhtele sykevyö aina käytön jälkeen.
- Pese sykevyö käsin joka seitsemännen käyttökerran jälkeen käyttäen pientä määrää mietoa pesuainetta, kuten astianpesunestettä.

**HUOMAUTUS:** liian suuri määrä pesuainetta voi vahingoittaa sykevyötä.

- Älä käsittele sykevyötä pesukoneessa tai kuivaajassa.
- Kun kuivaat sykevyötä, ripusta se roikkumaan tai aseta se tasaiselle pinnalle.

#### **Käyttäjän vaihdettavissa olevat paristot**

#### **VAROITUS**

#### Älä irrota vaihdettavaa akkua terävällä esineellä.

Säilytä akku poissa lasten ulottuvilta.

Älä koskaan laita akkuja suuhun. Jos joku on nielaissut akun, ota yhteys lääkäriin tai paikalliseen myrkytyskeskukseen.

Vaihdettavat nappiparistot saattavat sisältää

perkloraattimateriaalia. Saattaa vaatia erityiskäsittelyä. Lisätietoja on osoitteessa [www.dtsc.ca.gov/hazardouswaste](http://www.dtsc.ca.gov/hazardouswaste/perchlorate) [/perchlorate.](http://www.dtsc.ca.gov/hazardouswaste/perchlorate)

### **HUOMIO**

Kysy lisätietoja paristojen hävittämisestä paikallisesta jätehuollosta.

#### *Sykevyön pariston vaihtaminen*

- 1 Poista suojus 1 sykevyön moduulin päältä.
- **2** Irrota ristipääruuvitaltalla (00) moduulin etupuolella olevat neljä ruuvia.
- **3** Irrota kansi ja paristo.

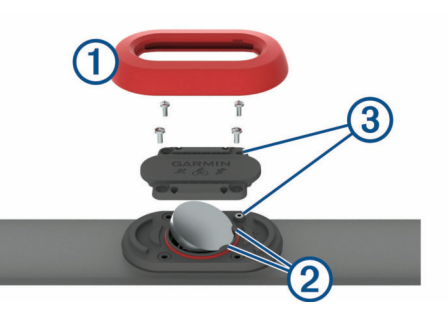

- **4** Odota 30 sekuntia.
- **5** Aseta uusi paristo kahden muovikielekkeen 2 alle pluspuoli ylöspäin.

**HUOMAUTUS:** älä vahingoita tai hukkaa O-rengastiivistettä. O-renkaan tiivisteen on jäätävä koholla olevan muovirenkaan ulkopuolelle.

**6** Kiinnitä etukansi ja ruuvit takaisin.

Tarkista etukannen suunta. Ruuvin 3 pitää mahtua sille tarkoitettuun ruuvinreikään etukannessa.

- **HUOMAUTUS:** älä kiristä ruuveja liian tiukalle.
- **7** Aseta suojus takaisin paikalleen.

Kun olet vaihtanut sykevyön pariston, tee tarvittaessa pariliitos sen ja laitteen välille uudelleen.

# **Vianmääritys**

### **Tuki ja päivitykset**

Garmin Express ([www.garmin.com/express\)](http://www.garmin.com/express) helpottaa näiden palvelujen käyttöä Garmin laitteissa.

- Tuotteen rekisteröiminen
- **Tuoteoppaat**
- Ohjelmistopäivitykset
- Tietojen lataaminen palveluun Garmin Connect

#### **Lisätietojen saaminen**

- Siirry osoitteeseen [www.garmin.com/intosports.](http://www.garmin.com/intosports)
- Siirry osoitteeseen [www.garmin.com/learningcenter.](http://www.garmin.com/learningcenter)
- Saat lisätietoja valinnaisista lisävarusteista ja varaosista osoitteesta <http://buy.garmin.com> tai Garmin jälleenmyyjältä.

### **Satelliittisignaalien etsiminen**

Satelliittisignaalien etsiminen saattaa edellyttää esteetöntä näköyhteyttä taivaalle. Aika ja päiväys määritetään automaattisesti GPS-sijainnin mukaan.

- **1** Mene ulos aukealle paikalle. Pidä laitteen etupuoli taivasta kohti.
- **2** Odota, kun laite hakee satelliitteja.

Satelliittisignaalien etsiminen voi kestää 30–60 sekuntia.

### **GPS-satelliittivastaanoton parantaminen**

- Synkronoi laite usein Garmin Connect tilillesi:
	- Yhdistä laite tietokoneeseen mukana toimitetulla USBkaapelilla ja Garmin Express sovelluksella.
	- Synkronoi laite Garmin Connect Mobile sovellukseen Bluetooth älypuhelimella.
	- Yhdistä laite Garmin Connect tiliisi langattoman Wi‑Fi verkon kautta.

Kun laite on yhteydessä Garmin Connect tiliisi, se lataa monen päivän satelliittitiedot, minkä ansiosta se löytää satelliittisignaalit nopeasti.

- <span id="page-18-0"></span>• Vie laite ulos aukealle paikalle pois korkeiden rakennusten ja puiden läheltä.
- Pysy paikallasi muutaman minuutin ajan.

# **Laitteen asetusten nollaaminen**

Jos laite lakkaa vastaamasta, se on ehkä nollattava. **HUOMAUTUS:** laitteen asetusten nollaaminen saattaa poistaa tietosi tai tekemäsi asetukset.

- **1** Paina painiketta  $\circlearrowright$  15 sekunnin ajan. Laite sammuu.
- **2** Käynnistä laite painamalla painiketta  $\circlearrowright$  yhden sekunnin ajan.

# **Käyttäjätietojen poistaminen**

Kaikki laitteen asetukset voidaan palauttaa tehtaalla määritettyihin oletusarvoihin.

**HUOMAUTUS:** tämä poistaa kaikki käyttäjän antamat tiedot, muttei historiatietoja.

- **1** Pidä painiketta  $\langle \cdot \rangle$  painettuna ja valitse  $\oslash$ , niin laite sammuu.
- 2 Kun pidät painiketta  $\bigcirc$  painettuna, paina samalla painiketta , niin laite käynnistyy.
- **3** Valitse  $\oslash$ .

# **Kaikkien oletusasetusten palauttaminen**

**HUOMAUTUS:** tämä poistaa kaikki käyttäjän määrittämät tiedot ja toimintohistorian.

Voit palauttaa kaikkien asetusten oletusarvot.

Valitse > **Asetukset** > **Järjestelmä** > **Palauta oletusarvot**  $>$   $\oslash$ .

# **Laitteen tietojen näyttäminen**

Voit tarkastella laitteen tunnusta, ohjelmistoversiota, säädöstietoja ja käyttöoikeussopimusta.

Valitse > **Asetukset** > **Järjestelmä** > **Tietoja**.

# **Ohjelmiston päivittäminen**

Ennen kuin voit päivittää laitteen ohjelmiston, tarvitset Garmin Connect tilin ja sinun on ladattava Garmin Express sovellus.

**1** Liitä laite tietokoneeseen USB-kaapelilla.

Kun uusi ohjelmisto on saatavilla, Garmin Express lähettää sen laitteeseen.

- **2** Seuraa näytön ohjeita.
- **3** Älä irrota laitetta tietokoneesta päivitysprosessin aikana. **HUOMAUTUS:** jos olet jo käyttänyt Garmin Express laitetta Wi‑Fi yhteyksien määrittämiseen laitteessa, Garmin Connect voi ladata saatavilla olevat ohjelmistopäivitykset automaattisesti laitteeseen, kun se muodostaa Wi‑Fi yhteyden.

# **Akunkeston maksimoiminen**

- Lyhennä taustavalon aikakatkaisuaikaa (*[Taustavaloasetukset](#page-16-0)*, sivu 13).
- Lyhennä aikakatkaisuaikaa kellotilaan (*[Virransäästön](#page-15-0)  [aikakatkaisun asetukset](#page-15-0)*, sivu 12).
- Poista aktiivisuuden seuranta käytöstä (*[Aktiivisuuden](#page-4-0)  [seuranta](#page-4-0)*, sivu 1).
- Valitse tallennusväliksi **Älykäs** (*[Tiedontallennusasetukset](#page-16-0)*, [sivu 13\)](#page-16-0).
- Poista GLONASS käytöstä (*[GPS-asetuksen muuttaminen](#page-15-0)*, [sivu 12\)](#page-15-0).
- Poista langaton Bluetooth ominaisuus käytöstä (*[Bluetooth](#page-8-0) [tekniikan poistaminen käytöstä](#page-8-0)*, sivu 5).

• Poista langaton Wi‑Fi ominaisuus käytöstä (*[Langattoman](#page-8-0) Wi*‑*[Fi tekniikan poistaminen käytöstä](#page-8-0)*, sivu 5).

# **Kosketusnäytön ja painikkeiden lukitseminen**

Lukitsemalla kosketusnäytön ja painikkeet voit estää turhat ruutukosketukset ja painikkeiden painallukset.

- **1** Valitse näyttö, jonka haluat näkyvän, kun laite on lukittu.
- **2** Lukitse laite painamalla painiketta pitkään.
- **3** Avaa laite painamalla painiketta pitkään.

# **Päivittäinen askelmäärä ei näy**

Päivittäinen askelmäärä nollautuu aina keskiyöllä.

Jos askelmäärän sijasta näkyy viivoja, anna laitteen hakea satelliittisignaaleja ja asettaa aika automaattisesti.

# **Vinkkejä, jos syketiedot ovat vääriä**

Jos syketiedot ovat vääriä tai eivät näy oikein, kokeile seuraavia toimia.

- Kostuta elektrodit ja kosketuspinnat (jos käytettävissä) uudelleen.
- Kiristä hihna rintakehäsi ympärille.
- Lämmittele 5 10 minuuttia.
- Noudata hoito-ohjeita (*[Sykevyön huoltaminen](#page-17-0)*, sivu 14).
- Käytä puuvillaista paitaa tai kastele hihnan molemmat puolet perusteellisesti.

Synteettiset kankaat, jotka hankaavat tai lepattavat sykevyötä vasten, voivat muodostaa staattista sähköä, joka häiritsee sykesignaaleja.

• Siirry kauemmas kohteista, jotka voivat häiritä sykevyön toimintaa.

Häiriöitä voivat aiheuttaa voimakkaat sähkömagneettiset kentät, jotkin 2,4 GHz:n langattomat anturit, voimajohdot, sähkömoottorit, uunit, mikroaaltouunit, 2,4 GHz:n langattomat puhelimet ja langattoman lähiverkon tukiasemat.

# **Liite**

### **Tietokentät**

Joidenkin tietokenttien näyttämiseen tarvitaan ANT+ lisävarusteita.

- **%SYV**: sykevarannon prosenttiarvo (maksimisyke miinus leposyke).
- **Aika alueella**: kullakin syke- tai voima-alueella kulunut aika.
- **Ajanotto**: nykyisen suorituksen sekuntikellon aika.
- **Alin / 24 h**: viimeisten 24 tunnin aikana tallennettu vähimmäislämpötila.
- **Askeleen keskipituus**: askeleen keskipituus nykyisen harjoituksen aikana.
- **Askeleen pituus**: askeleen pituus on kahden maakosketuksen väli metreinä.
- **Askeleen pituus kierroksella**: askeleen keskipituus nykyisen kierroksen aikana.
- **Askeltiheys**: juoksu Askeleet minuutissa (vasen ja oikea).
- **Auringonlasku**: auringonlaskun aika GPS-sijainnin mukaan.
- **Auringonnousu**: auringonnousun aika GPS-sijainnin mukaan.
- **Kalorit**: kulutettujen kalorien kokonaismäärä.
- **Kellonaika**: kellonaika nykyisen sijaintisi ja aika-asetusten perusteella (muoto, aikavyöhyke ja kesäaika).
- **Keskimääräinen % SYV**: nykyisen suorituksen sykevarannon keskiprosentti (maksimisyke miinus leposyke).
- <span id="page-19-0"></span>**Keskimääräinen askeltiheys**: juoksu Nykyisen suorituksen keskimääräinen askeltiheys.
- **Keskimääräinen kierrosaika**: nykyisen suorituksen keskimääräinen kierrosaika.
- **Keskimääräinen nopeus**: nykyisen suorituksen keskimääräinen nopeus.
- **Keskimääräinen poljinnopeus**: pyöräily Nykyisen suorituksen keskimääräinen poljinnopeus.
- **Keskimääräinen SY % maksimista**: nykyisen suorituksen maksimisykkeen keskiprosentti.
- **Keskimääräinen syke**: nykyisen suorituksen keskisyke.
- **Keskimääräinen tahti**: nykyisen suorituksen keskimääräinen tahti.
- **Kierr. maak. kesto**: nykyisen kierroksen maakosketuksen keskimääräinen kesto.
- **Kierr. pystys. liikehdintä**: nykyisen kierroksen keskimääräinen pystysuuntainen liikehdintä.
- **Kierr. pystysuunt. liikehdinnän suhde**: pystysuuntaisen liikehdinnän ja askeleen pituuden keskisuhde nykyisen kierroksen aikana.
- **Kierroksen % SYV**: nykyisen kierroksen sykevarannon keskiprosentti (maksimisyke miinus leposyke).
- **Kierroksen askeltiheys**: juoksu Nykyisen kierroksen keskimääräinen askeltiheys.
- **Kierroksen matka**: nykyisen kierroksen aikana kuljettu matka.
- **Kierroksen MKK-tasapaino**: maakosketuksen keston keskitasapaino nykyisen kierroksen aikana.
- **Kierroksen poljinnopeus**: pyöräily Nykyisen kierroksen keskimääräinen poljinnopeus.
- **Kierroksen SY % maksimista**: nykyisen kierroksen maksimisykkeen keskiprosentti.
- **Kierrokset**: nykyisen suorituksen aikana kuljettujen kierrosten määrä.
- **Kierrosaika**: nykyisen kierroksen sekuntikellon aika.
- **Kierrosnopeus**: nykyisen kierroksen keskimääräinen nopeus.
- **Kierrostahti**: nykyisen kierroksen keskimääräinen tahti.
- **Korkeus**: nykyisen sijaintisi korkeus merenpinnasta.
- **Kulkusuunta**: kulkusuuntasi.
- **Kulunut aika**: tallennettu kokonaisaika. Jos esimerkiksi käynnistät ajanoton, juokset 10 minuuttia, pysäytät ajanoton 5 minuutiksi, käynnistät ajanoton uudestaan ja juokset 20 minuuttia, kulunut aika on 35 minuuttia.
- **Lämpötila**: ilman lämpötila. Ruumiinlämpösi vaikuttaa lämpötilaanturiin.
- **Maakosketuksen keskikesto**: nykyisen toiminnon maakosketuksen keskimääräinen kesto.
- **Maakosketuksen kesto**: millisekunteina mitattava aika, jonka olet maassa juostessasi kunkin askeleen kohdalla. Maakosketuksen kestoa ei lasketa kävelyn aikana.
- **Maksiminopeus**: nykyisen suorituksen huippunopeus.
- **Matka**: nykyisen jäljen tai suorituksen aikana kuljettu matka.
- **MKA-keskitasap.**: maakosketuksen keston keskitasapaino nykyisen harjoituksen aikana.
- **MKA-tasapaino**: maakosketuksen keston vasemman ja oikean jalan tasapaino juoksun aikana.
- **Nopeus**: nykyinen kulkunopeus.
- **Poljinnopeus**: pyöräily Poljinkammen kierrosmäärä. Laite on liitettävä poljinnopeutta mittaavaan lisävarusteeseen, jotta nämä tiedot näkyvät.
- **Pystys. liik., keskia.**: nykyisen toiminnon keskimääräinen pystysuuntainen liikehdintä.
- **Pystys. liik. keskisuhde**: pystysuuntaisen liikehdinnän ja askeleen pituuden keskisuhde nykyisen harjoituksen aikana.
- **Pystysuhde**: pystysuuntaisen liikehdinnän ja askeleen pituuden suhde.
- **Pystysuunt. liikehd.**: juoksun joustavuus. Senttimetreinä mitattu ylävartalon pystysuuntainen liike kullakin askeleella.
- **Suorituksenaikainen kunto**: Suoritustaso on reaaliaikainen arvio suorituskyvystäsi.
- **SY (% maksimista)**: prosenttiosuus maksimisykkeestä.
- **Syke**: syke lyönteinä minuutissa. Laitteen on oltava kytkettynä yhteensopivaan sykemittariin.
- **Sykealue**: nykyinen sykealue (1–5). Oletusalueet perustuvat käyttäjäprofiiliisi ja maksimisykkeeseesi (220 miinus ikäsi).
- **SY-kierros**: nykyisen kierroksen keskisyke.
- **Tahti**: nykyinen tahti.
- **Training Effect**: nykyinen vaikutus (1,0–5,0) aerobiseen kuntoosi.
- **Viimeisen kierroksen matka**: viimeisen kokonaisen kierroksen aikana kuliettu matka.
- **Viime kierroksen aika**: viimeisen kokonaisen kierroksen sekuntikellon aika.
- **Viime kierroksen askeltiheys**: juoksu Viimeisen kokonaisen kierroksen keskimääräinen askeltiheys.
- **Viime kierroksen nopeus**: viimeisen kokonaisen kierroksen keskimääräinen nopeus.
- **Viime kierroksen poljinnopeus**: pyöräily Viimeisen kokonaisen kierroksen keskimääräinen poljinnopeus.
- **Viime kierroksen tahti**: viimeisen kokonaisen kierroksen keskimääräinen tahti.
- **Ylin / 24 h**: viimeisten 24 tunnin aikana tallennettu enimmäislämpötila.

# **Ohjelmiston käyttöoikeussopimus**

KÄYTTÄMÄLLÄ LAITETTA HYVÄKSYT SEURAAVAN OHJELMISTON KÄYTTÖOIKEUSSOPIMUKSEN EHDOT. LUE TÄMÄ SOPIMUS HUOLELLISESTI.

Garmin Ltd. ja/tai sen tytäryhtiöt myöntävät käyttäjälle rajallisen käyttöoikeuden tämän laitteen kiinteään ohjelmistoon (Ohjelmisto) suoritettavassa binaarimuodossa tuotteen normaalin käytön yhteydessä. Ohjelmiston nimi sekä omistus- ja immateriaalioikeudet säilyvät Garmin ja/tai sen kolmansien osapuolten toimittajilla.

Käyttäjä hyväksyy, että ohjelmisto on Garmin ja/tai sen kolmansien osapuolten toimittajien omaisuutta ja Yhdysvaltain sekä kansainvälisten tekijänoikeuslakien ja -sopimusten suojaama. Lisäksi käyttäjä hyväksyy, että ohjelmiston, jonka lähdekoodia ei toimiteta, rakenne, järjestys ja koodi sisältää Garmin ja/tai sen kolmansien osapuolten toimittajien arvokkaita liikesalaisuuksia, ja lähdekoodimuotoinen ohjelmisto pysyy Garmin ja/tai sen kolmansien osapuolten toimittajien arvokkaana liikesalaisuutena. Käyttäjä lupaa, ettei pura, muuta, käännä takaisin tai muunna ohjelmistoa tai mitään sen osaa ihmisen luettavaan muotoon tai luo sen perusteella johdannaisteoksia. Käyttäjä lupaa, ettei vie eikä jälleenvie ohjelmistoa mihinkään sellaiseen maahan, johon vieminen rikkoisi Yhdysvaltain tai jonkin muun asianmukaisen maan vientirajoituslakeja.

# <span id="page-20-0"></span>**Sykealuelaskenta**

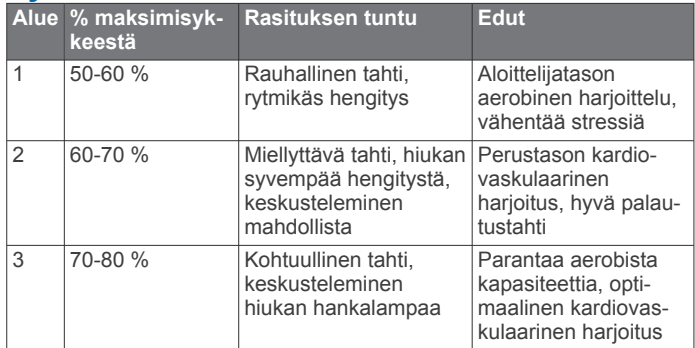

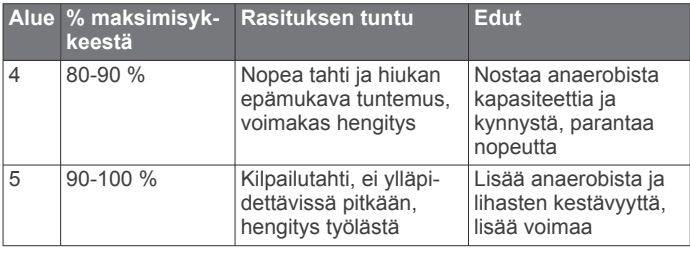

# **Maksimaalisen hapenottokyvyn vakioluokitukset**

Nämä taulukot sisältävät maksimaalisen hapenottokyvyn arvioiden standardoidut luokitukset iän ja sukupuolen mukaan.

Heikko 0–40 <36,1 <34,4 <33 <30,1 <27,5 <25,9

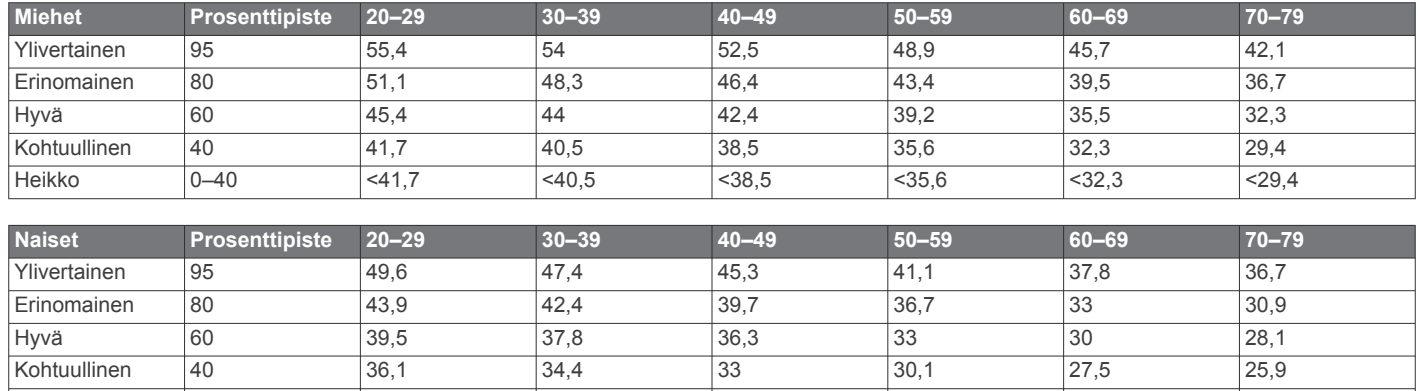

Tiedot julkaistu yhtiön The Cooper Institute luvalla. Lisätietoja on osoitteessa [www.CooperInstitute.org.](http://www.CooperInstitute.org)

# **Hakemisto**

#### <span id="page-21-0"></span>**A**

aika **[13](#page-16-0)** asetukset **[12](#page-15-0)** hälytykset **[11](#page-14-0)** aikavyöhykkeet **[13](#page-16-0)** ajanotto **[1,](#page-4-0) [5](#page-8-0)** ajastin **[1](#page-4-0)** akku lataaminen **[13](#page-16-0)** maksimoiminen **[5](#page-8-0), [12](#page-15-0), [15](#page-18-0)** aktiivisuuden seuranta **[1](#page-4-0), [2,](#page-5-0) [12](#page-15-0)** alueet aika **[13](#page-16-0)** syke **[8](#page-11-0)** anaerobinen kynnys **[10](#page-13-0)** ANT+ anturien pariliitos **[7](#page-10-0)** ANT+ anturit **[7](#page-10-0)** pariliitos **[7](#page-10-0)** asetukset **[11](#page-14-0) –[13,](#page-16-0) [15](#page-18-0)** laite **[12,](#page-15-0) [13](#page-16-0)** askeleen pituus **[7](#page-10-0), [8](#page-11-0)** askeltiheys **[8](#page-11-0), [12](#page-15-0)** Auto Lap **[12](#page-15-0)** Auto Pause **[12](#page-15-0)** Automaattinen vieritys **[12](#page-15-0)**

#### **B**

Bluetooth tekniikka **[1,](#page-4-0) [4,](#page-7-0) [5](#page-8-0)**

#### **C**

Connect IQ **[5](#page-8-0)**

#### **E**

ennustettu kilpailuaika **[9](#page-12-0)** etäisyys, hälytykset **[11](#page-14-0)**

#### **G**

Garmin Connect [2,](#page-5-0) [4](#page-7-0)-[6](#page-9-0) Garmin Connect Mobile **[4](#page-7-0)** Garmin Express **[5](#page-8-0)** laitteen rekisteröiminen **[14](#page-17-0)** ohjelmiston päivittäminen **[14](#page-17-0)** GLONASS **[12](#page-15-0)** GPS **[1](#page-4-0), [2](#page-5-0), [12](#page-15-0)** signaali **[14](#page-17-0)**

#### **H**

harjoittelu, ohjelmat **[2](#page-5-0)** harjoitukset **[2](#page-5-0), [3](#page-6-0)** lataaminen **[2](#page-5-0)** harjoitus **[1](#page-4-0) – [4,](#page-7-0) [11](#page-14-0)** ohjelmat **[2](#page-5-0)** historia **[4](#page-7-0) – [6](#page-9-0), [13](#page-16-0)** lähettäminen tietokoneeseen **[6](#page-9-0)** poistaminen **[6](#page-9-0)** hälytykset **[11](#page-14-0) –[13](#page-16-0)**

#### **I**

ilmoitukset **[4](#page-7-0)** intervallit, harjoitukset **[2](#page-5-0), [3](#page-6-0)**

#### **J**

jalka-anturi **[10](#page-13-0)** juoksun dynamiikka **[7](#page-10-0), [8](#page-11-0)** järjestelmäasetukset **[12](#page-15-0)**

#### **K**

kalenteri **[2](#page-5-0)** kalori, hälytykset **[11](#page-14-0)** kartat **[7](#page-10-0)** päivittäminen **[14](#page-17-0)** kello **[1,](#page-4-0) [12](#page-15-0), [13](#page-16-0)** kellotaulut **[5](#page-8-0)** kellotila **[12,](#page-15-0) [15](#page-18-0)** kieli **[12](#page-15-0)** kierrokset **[1](#page-4-0)** kilpaileminen **[3](#page-6-0)** koordinaatit **[6](#page-9-0)** korkeus **[6](#page-9-0)**

kosketusnäyttö **[1,](#page-4-0) [15](#page-18-0)** kuvakkeet **[1](#page-4-0)** kävelyintervallit **[11](#page-14-0)** käyttäjäprofiili **[11](#page-14-0)** käyttäjätiedot, poistaminen **[6](#page-9-0)**

#### **L**

laitteen asetusten nollaaminen **[15](#page-18-0)** laitteen mukauttaminen **[11](#page-14-0)** laitteen puhdistaminen **[14](#page-17-0)** laitteen rekisteröiminen **[14](#page-17-0)** laitteen tunnus **[15](#page-18-0)** lataaminen **[13](#page-16-0)** lisävarusteet **[7](#page-10-0), [14](#page-17-0)** lukitseminen näyttö **[15](#page-18-0)** painikkeet **[15](#page-18-0)**

### **M**

maakosketuksen kesto **[7,](#page-10-0) [8](#page-11-0)** Maksimaalinen hapenottokyky **[3](#page-6-0), [9](#page-12-0), [17](#page-20-0)** metronomi **[12](#page-15-0)** mittayksiköt **[13](#page-16-0)**

## **N**

navigointi **[7](#page-10-0)** lopettaminen **[7](#page-10-0)** nopeus **[13](#page-16-0)** näyttö **[13](#page-16-0)** lukitseminen **[15](#page-18-0)**

#### **O**

ohjelmisto käyttöoikeus **[15](#page-18-0)** päivittäminen **[14,](#page-17-0) [15](#page-18-0)** versio **[15](#page-18-0)** ohjelmiston käyttöoikeussopimus **[16](#page-19-0)** omat ennätykset **[3](#page-6-0)** poistaminen **[3](#page-6-0)**

#### **P**

painikkeet **[1](#page-4-0), [14](#page-17-0)** lukitseminen **[15](#page-18-0)** palautuminen **[9](#page-12-0)** pariliitos, älypuhelin **[4](#page-7-0)** paristo, vaihtaminen **[14](#page-17-0)** pariston vaihtaminen **[14](#page-17-0)** poistaminen historia **[6](#page-9-0)** kaikki käyttäjätiedot **[6,](#page-9-0) [15](#page-18-0)** omat ennätykset **[3](#page-6-0)** poljinnopeus **[7](#page-10-0), [11](#page-14-0)** profiilit **[11](#page-14-0)** käyttäjä **[11](#page-14-0)** suoritus **[1](#page-4-0)** pystysuhde **[7,](#page-10-0) [8](#page-11-0)** pystysuuntainen liikehdintä **[7,](#page-10-0) [8](#page-11-0)** päivitykset, ohjelmisto **[15](#page-18-0)**

### **S**

satelliittisignaalit **[14](#page-17-0)** sijainnit **[6,](#page-9-0) [7](#page-10-0)** muokkaaminen **[6](#page-9-0)** poistaminen **[7](#page-10-0)** sisäharjoittelu **[2](#page-5-0), [10](#page-13-0)** sovellukset [4,](#page-7-0)[5](#page-8-0) älypuhelin **[4](#page-7-0)** stressitaso **[10](#page-13-0)** suoritustaso **[10](#page-13-0)** suoritusten tallentaminen **[1](#page-4-0)** syke **[1,](#page-4-0) [11](#page-14-0)** alueet **[6](#page-9-0), [8,](#page-11-0) [17](#page-20-0)** mittari **[8,](#page-11-0) [9,](#page-12-0) [14](#page-17-0), [15](#page-18-0)** sää **[4](#page-7-0)**

### **T**

tahti **[11,](#page-14-0) [13](#page-16-0)** taustavalo **[1,](#page-4-0) [13](#page-16-0)** tavoite **[3](#page-6-0)** tavoitteet **[3](#page-6-0)** tekniset tiedot **[13](#page-16-0)** tiedot siirtäminen **[6](#page-9-0)** tallentaminen **[6,](#page-9-0) [13](#page-16-0)** tietojen lataaminen **[5](#page-8-0)** tietokentät **[1,](#page-4-0) [5,](#page-8-0) [11](#page-14-0), [15](#page-18-0)** tuotteen rekisteröiminen **[14](#page-17-0)**

#### **U**

UltraTrac **[12](#page-15-0)** unitila **[2](#page-5-0)** USB **[15](#page-18-0)** irrottaminen **[6](#page-9-0)**

#### **V**

valikko **[1](#page-4-0)** vianmääritys **[8,](#page-11-0) [14](#page-17-0), [15](#page-18-0)** VIRB etäkäyttö **[4](#page-7-0)** Virtual Partner **[3](#page-6-0)** värinä **[13](#page-16-0)**

#### **W**

Wi ‑Fi **[15](#page-18-0)** liittäminen **[5](#page-8-0)** widgetit **[1](#page-4-0), [4,](#page-7-0) [5](#page-8-0)**

#### **Ä**

älypuhelin [4,](#page-7-0)[5](#page-8-0) pariliitos **[4](#page-7-0)** sovellukset **[4](#page-7-0)** äänet **[12](#page-15-0), [13](#page-16-0)**

# support.garmin.com

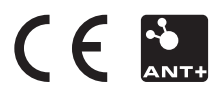